# **Oracle8i**

Installation Guide for Intel-Linux

Release 8.1.5

July 1999 Part No. A74958-01

Topics Include: [System Requirements](#page-12-0) [Setting the Environment](#page-22-0) **[Installation](#page-34-0)** [Configuring Oracle8i](#page-42-0) [National Language Suppor](#page-60-0)t

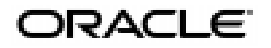

Oracle8*i* Installation Guide for Intel-Linux

Part No. A74958-01

Release 8.1.5

Copyright © 1999 Oracle Corporation. All rights reserved.

Primary Author: Donn Fisher, with Reiko Nishi

Technical Contributors: Jamshed Patel and Srinivas Maturi, with Sanjib Das, Ravi Kuntamukkla, Sandy Lee, and Mangesh Nijasure.

The programs are not intended for use in any nuclear, aviation, mass transit, medical, or other inherently dangerous applications. It shall be the licensee's responsibility to take all appropriate fail-safe, backup, redundancy, and other measures to ensure the safe use of such applications if the programs are used for such purposes, and Oracle Corporation disclaims liability for any damages caused by such use of the programs.

The programs (which include both the software and documentation) contain proprietary information of Oracle Corporation; they are provided under a license agreement containing restrictions on use and disclosure and are also protected by copyright, patent, and other intellectual and industrial property laws. Reverse engineering, disassembly, or decompilation of the programs is prohibited.

The information contained in this document is subject to change without notice. If you find any problems in the documentation, please report them to us in writing. Oracle Corporation does not warrant that this document is error free. Except as may be expressly permitted in your license agreement for these programs, no part of these programs may be reproduced or transmitted in any form or by any means, electronic or mechanical, for any purpose, without the express written permission of Oracle Corporation.

If the programs are delivered to the U.S. Government or anyone licensing or using the programs on behalf of the U.S. Government, the following notice is applicable:

**Restricted Rights Notice** Programs delivered subject to the DOD FAR Supplement are "commercial computer software" and use, duplication, and disclosure of the programs, including documentation, shall be subject to the licensing restrictions set forth in the applicable Oracle license agreement. Otherwise, programs delivered subject to the Federal Acquisition Regulations are "restricted computer software" and use, duplication, and disclosure of the programs shall be subject to the restrictions in FAR 52.227-19, Commercial Computer Software - Restricted Rights (June, 1987). Oracle Corporation, 500 Oracle Parkway, Redwood City, CA 94065.

Oracle is a registered trademark, and ConText, Oracle Objects, Oracle Store, Oracle7, Oracle8, PL/SQL, PRO\*C/C++, Programmer/2000, JDeveloper, Net8, Oracle Names, Oracle8*i*, Oracle interMedia, Pro\*COBOL, Pro\*FORTRAN, and SQL\*Plus are trademarks or registered trademarks of Oracle Corporation. All other company or product names mentioned are used for identification purposes only and may be trademarks of their respective owners.

# **Contents**

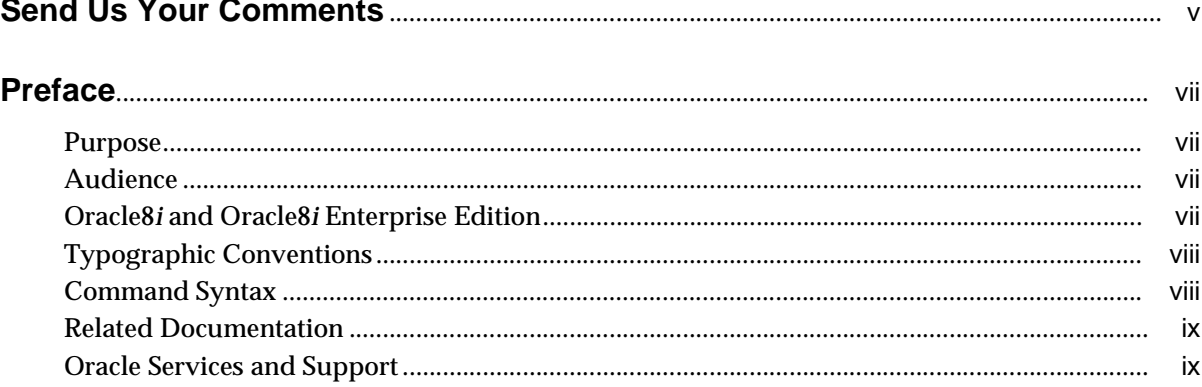

# 1 System Requirements

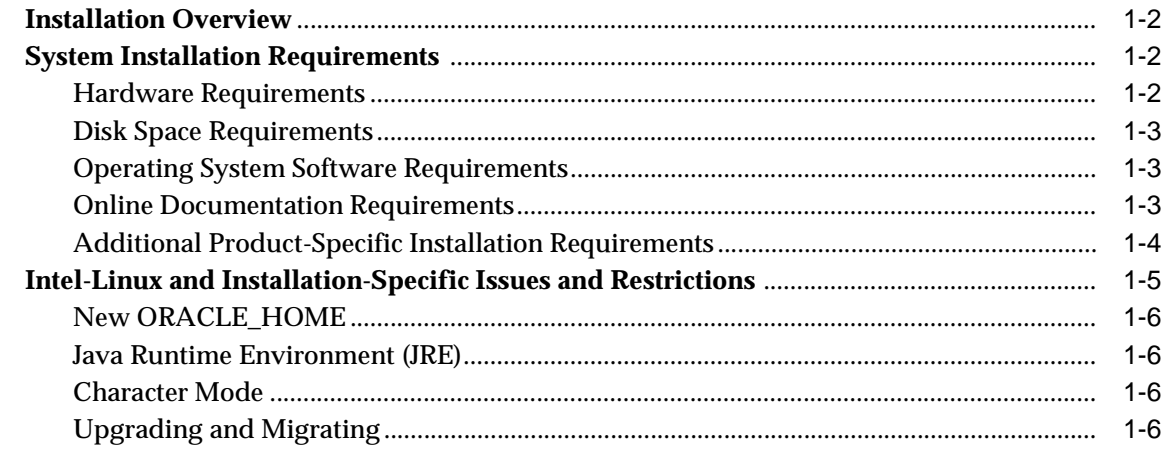

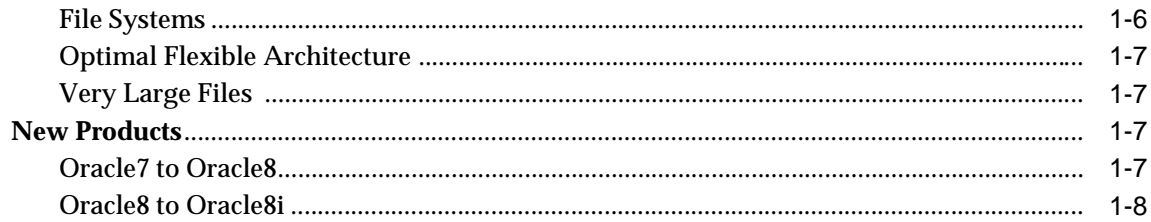

#### **Setting the Environment**  $\overline{2}$

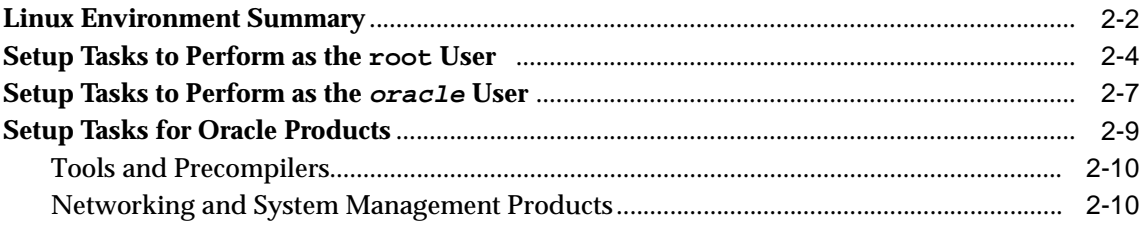

#### **Installation**  $\mathbf{3}$

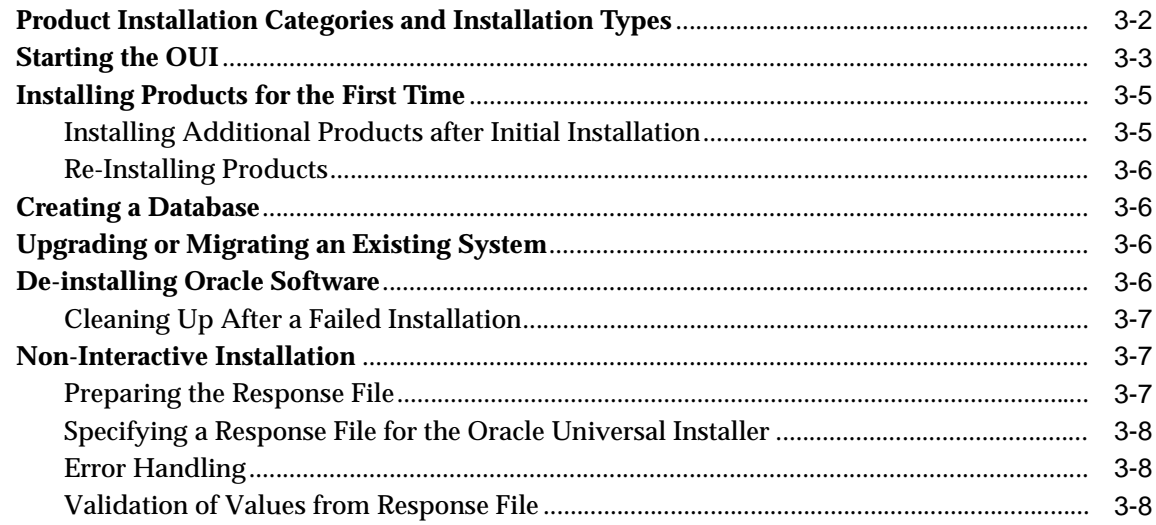

# 4 Configuring Oracle8i

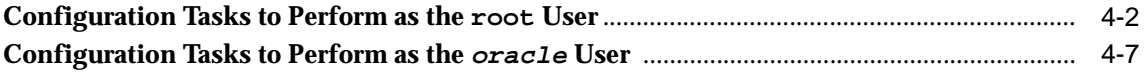

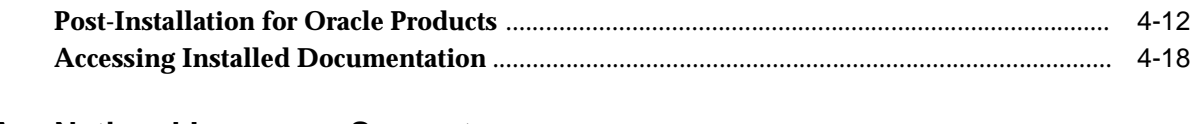

# **A** National Language Support

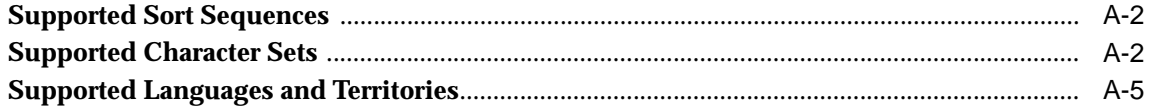

# **Index**

# **Send Us Your Comments**

#### <span id="page-6-0"></span>**Oracle8i Installation Guide, Release 8.1.5 for Intel-Linux**

#### **Part No. A74958-01**

Oracle Corporation welcomes your comments and suggestions on the quality and usefulness of this publication. Your input is an important part of the information used for revision.

- Did you find any errors?
- Is the information clearly presented?
- Do you need more information? If so, where?
- Are the examples correct? Do you need more examples?
- What features did you like most about this manual?

If you find any errors or have other suggestions for improvement, please indicate the book title, part number, chapter, and section. You can send comments to:

Technical Documentation Manager Platform Technologies Division 500 Oracle Parkway, Mailstop 1op2 Redwood Shores, CA 94065 **USA** 

If you would like a reply, please give your name, postal or e-mail address, and telephone number.

If you have problems with the software, please contact your local Oracle Support Center.

# **Preface**

# <span id="page-8-0"></span>**Purpose**

This guide and the *Oracle8i Administrator's Reference for Intel-Linux* provide instructions for installing and configuring Oracle8*i* on Intel-Linux. Product information is in your Oracle8*i* Documentation Library Set.

# **Audience**

This document is intended for anyone responsible for installing Oracle8*i* on a Intel-Linux system.

# **Oracle8i and Oracle8i Enterprise Edition**

Unless noted otherwise, features and functionality described in this document are common to both Oracle8*i* and Oracle8*i* Enterprise Edition.

# <span id="page-9-0"></span>**Typographic Conventions**

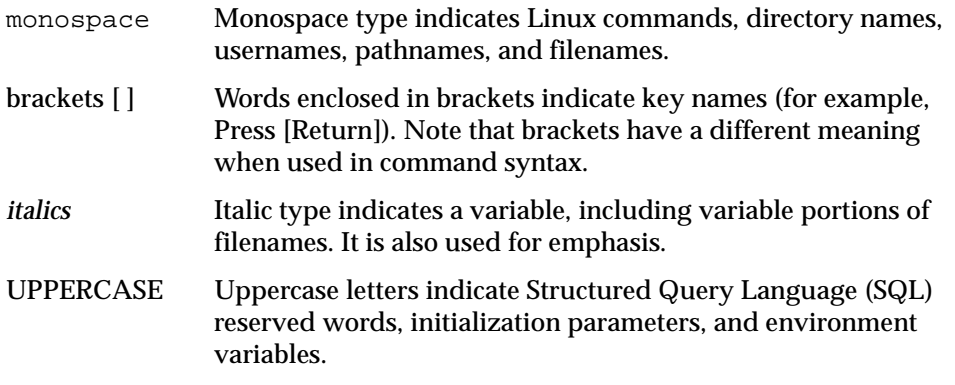

Because Linux is case-sensitive, conventions in this document may differ from those used in other Oracle product documentation.

# **Command Syntax**

Command syntax appears in monospace font. The following conventions apply to command syntax:

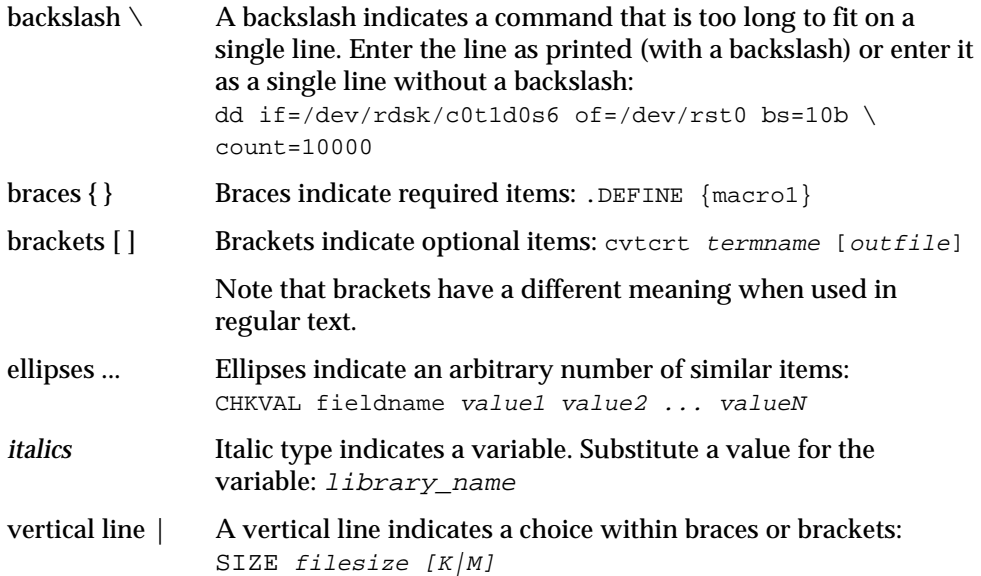

# <span id="page-10-0"></span>**Related Documentation**

Information about migrating or upgrading from a previous release of the Oracle Server is provided in the *Oracle8i Migration Guide.*

Information about system administration and tuning for a production database system is provided in these documents:

- *Oracle8i Administrator's Reference for Intel-Linux*
- *Oracle8i Tuning*
- *Oracle8i Administrator's Guide*
- *Net8 Administrator's Guide*

If you are unfamiliar with the concepts or terminology associated with relational database management systems, read Chapter 1 in *Oracle8i Concepts* before beginning your installation.

# **Oracle Services and Support**

A wide range of information about Oracle products and global services is available on the Internet, from *<http://www.oracle.com>*.

The sections below provide URLs for selected services.

#### **Oracle Support Services**

Support contact information worldwide is listed at *[http://www.oracle.com/supp](http://www.oracle.com/support)ort*. Templates are provided to help you prepare information about your problem before you call. You will also need your CSI number (if applicable) or complete contact details, including any special project information.

#### **Products and Documentation**

Oracle Store, for U.S.A. customers, is at *[http://oraclestore.oracle.co](http://oraclestore.oracle.com)m*. Links to Stores in other countries are provided from this site.

#### **Education and Training**

Training information and worldwide schedules are available from *<http://education.oracle.com>*.

## **Oracle Technology Network**

Register with the Oracle Technology Network (OTN) at *[http://technet.oracle.co](http://technet.oracle.com)m*. OTN delivers technical papers, code samples, product documentation, self-service developer support, and key developer products to enable rapid development and deployment of applications built on Oracle technology.

**1**

# **System Requirements**

<span id="page-12-0"></span>Completing a quick, successful installation depends on the local system satisfying the software dependencies and space requirements for Oracle software. This chapter describes the requirements for installing Oracle8*i* on Intel-Linux and any restrictions with this release. Verify that your system meets the requirements described in this chapter before starting the installation.

- [Installation Overview](#page-13-0)
- [System Installation Requirement](#page-13-0)s
- [Intel-Linux and Installation-Specific Issues and Restriction](#page-16-0)s
- [New Products](#page-18-0)

# <span id="page-13-0"></span>**Installation Overview**

Installing Oracle8*i* involves the following steps:

- **1.** *Satisfy Prerequisites:* make sure the local system satisfies the hardware, software, memory, and disk space requirements for the products you want to install. These requirements and restrictions are described in this chapter.
- **2.** *Check the Linux Environment:* make sure the Linux environment is properly set up for the products you want to install. Se[e Chapter 2, "Setting the](#page-22-0)  [Environment"](#page-22-0)of this manual.
- **3.** *Installation:* use the new Oracle Universal Installer provided on your software CD-ROM to install the Oracle software. Se[e Chapter 3, "Installatio](#page-34-0)n" of this manual.
- **4.** *Post-Installation:* create database objects, establish the user environment, and configure the installed Oracle products for the local system. S[ee Chapter 4,](#page-42-0)  ["Configuring Oracle8i"](#page-42-0) of this manual.
- **5.** *Client Installation:* if you want to install Oracle client tools, applications, and client interfaces, check the requirements and instructions in the installation guides for those products.

# **System Installation Requirements**

Verify that your system meets the installation requirements described in the following sections before you install Oracle Products.

## **Hardware Requirements**

Oracle8*i*, Release 8.1.5 for Intel-Linux requires the following hardware:

| <b>Hardware</b>      | <b>Requirements</b>                                                                                                    |
|----------------------|----------------------------------------------------------------------------------------------------|
| Memory               | A minimum of 128 MB RAM is required. Oracle Corporation<br>recommends 256 MB for improved performance.                         |
| Swap Space           | Twice the amount of RAM is recommended for most systems.                                                                       |
| <b>CD-ROM Device</b> | A CD-ROM drive supported by Intel-Linux is required. Oracle<br>uses ISO 9660 format CD-ROM disks with RockRidge<br>extensions. |

**Table 1–1 Hardware Requirements**

## <span id="page-14-0"></span>**Disk Space Requirements**

The Oracle Universal Installer (OUI) allows you to choose your installation category and type as described i[n "Product Installation Categories and Installation Types" on](#page-35-0)  [page 3-2](#page-35-0). Your choice will determine how much disk space you will need as shown in Table 1–2. Custom installations require at least as much space as the minimal installations. Disk space requirements do not account for the size of your database, and 128 MB of RAM is the minimum amount required for running the products in this release. A production RDBMS supporting many users requires significantly greater disk space and memory.

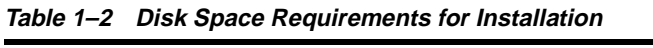

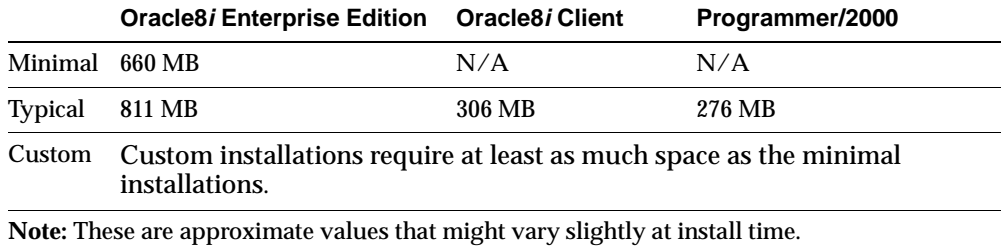

## **Operating System Software Requirements**

Oracle8*i*, Release 8.1.5 for Intel-Linux requires the following software:

| <b>OS Software</b>                   | <b>Requirements</b>                                                                                    |  |
|--------------------------------------|----------------------------------------------------------------------------------------------------|--|
| <b>Operating System</b>              | Linux kernel 2.2 or above                                                                              |  |
| <b>Operating System</b><br>Libraries | GLIBC package version 2.1                                                                              |  |
| <b>Window Manager</b>                | Use any supported window manager, for example f vmw, that<br>supports Motif version 1.2.               |  |
|                                      | Character mode installations are not supported for Release<br>8.1.5. See "Character Mode" on page 1-6. |  |

**Table 1–3 Operating System Software Requirements**

## **Online Documentation Requirements**

To view online documentation, you need a web browser. We recommend Netscape Navigator 4.0 or Microsoft Internet Explorer 4.0 or higher.

## <span id="page-15-0"></span>**Additional Product-Specific Installation Requirements**

This section provides product-specific information additional to hardware and software requirements provided earlier in this chapter.

#### **Oracle8i Options**

**Table 1–4 Restrictions, Requirements, and Installation Tasks for Oracle8i and Options** 

| <b>Product Name</b>                                                           | <b>Restrictions and Requirements</b> |
|-------------------------------------------------------------------------------|--------------------------------------|
| Oracle <sub>8i</sub> , 8.1.5                                                  | None.                                |
| Oracle Programmer, 8.1.5                                                      | None.                                |
| Oracle Parallel Server, 8.1.5                                                 | Not available                        |
| Oracle Partitioning Option, 8.1.5                                             | None.                                |
| Oracle interMedia, 8.1.5<br>(includes Audio, Text, Video, Locator, and Image) | None.                                |
| (formerly ConText)                                                            |                                      |

## **Tools and Precompilers**

**Table 1–5 Restrictions, Requirements, and Installation Tasks for Tools and Precompilers**

| <b>Product Name</b>                                         | <b>Restrictions and Requirements</b>                                            |  |
|-------------------------------------------------------------|---------------------------------------------------------------------------------|--|
| Oracle Database Configuration Assistant, 8.1.5              | None                                                                            |  |
| Object Type Translator, 8.1.5                               | <b>None</b>                                                                     |  |
| Oracle Call Interface, 8.1.5                                | <b>None</b>                                                                     |  |
| Oracle Universal Installer, 1.6.0.7                         | Two terminal windows should remain open while using<br>OUI.                     |  |
| $Pro*C/C++. 8.1.5$                                          | Requires Intel-Linux egcs 1.1.2-12 or higher                                    |  |
| Oracle JServer, 8.1.5<br>(includes JVM, and Java utilities) | See the Java README on the Product CD-ROM for<br>restrictions and requirements. |  |
| Oracle JDBC Drivers                                         | Requires JDK release 1.1.6 from<br>http://www.blackdown.org                     |  |
| Oracle SQLJ, 8.1.5                                          | None                                                                            |  |
| $SQL*Plus, 8.1.5$                                           | None                                                                            |  |

### <span id="page-16-0"></span>**Networking and System Management Products**

All network products require the underlying software and operating system libraries for the supported network. The network software must be installed and running *prior* to installation of the Net8 products. Refer to the operating system and third party vendor networking product documentation for more information. Net8 products require the specific release of Oracle8*i* and Net8 supplied with this release.

**Table 1–6 Restrictions, Requirements, and Installation Tasks for Networking and System Management Products**

| <b>Product Name</b>              | <b>Restrictions and Requirements</b>                  |  |
|----------------------------------|-------------------------------------------------------|--|
| Oracle Intelligent Agent, 8.1.5  | TCL library version 7.5 from http://www.scriptics.com |  |
| Oracle Names, 8.1.5              | <b>None</b>                                           |  |
| Net8, 8.1.5                      | <b>None</b>                                           |  |
| Oracle Connection Manager, 8.1.5 | <b>None</b>                                           |  |
| Oracle TCP/IP Protocol, 8.1.5    | <b>None</b>                                           |  |

### **Transparently Installed Products**

Some products are automatically included with the Oracle8*i* Server. These products do not appear on lists of products that are included in your installation even though they have appeared as independent products in prior releases:

- PL/SQL, 8.1.5
- Oracle Database Utilities, 8.1.5
- Oracle Objects, 8.1.5
- Migration Utility, 8.1.5
- Server Manager, 8.1.5

Oracle Intelligent Agent automatically installs Oracle Data Gatherer.

# **Intel-Linux and Installation-Specific Issues and Restrictions**

The following issues and restrictions may affect the installation or use of Oracle8*i* on Intel-Linux. You should also check the Release Notes that accompany this release and the README files in the \$ORACLE\_HOME/rdbms/doc directory before using Oracle8*i*. For release 8.1.5, the README files are uncompressed and linked to the top-level HTML file in the doc directory. README files for other products on the

Oracle8*i* Server distribution are in the doc or admin/doc directories for the respective products.

## <span id="page-17-0"></span>**New ORACLE\_HOME**

You must not install Oracle8*i* Release 8.1.5 into an ORACLE\_HOME directory containing any Oracle Software earlier than 8.1.5.

## **Java Runtime Environment (JRE)**

JRE 1.1.6 v5 should be installed from http://www.blackdown.org. Please refer to the *Oracle8i Release Notes for Intel-Linux* for details.

## **Character Mode**

Installation can no longer be performed using character mode. However, you may configure the OUI to perform a non-interactive installation of Oracle products. The OUI in non-interactive mode can be run directly from your machine console, X-windows environment, or an X-terminal emulator. For more information on the non-interactive installation of Oracle products, s[ee "Non-Interactive Installatio](#page-40-0)n" in [Chapter 3](#page-34-0).

## **Upgrading and Migrating**

If you are upgrading an existing system, there are issues which exceed the scope of this book. See *Oracle8i Migration* for details on upgrade and migrate procedures.

## **File Systems**

The Oracle Server must be able to verify that file writes have been made to disk. File systems that do not support this verification are not supported for use with Oracle databases (for example, NFS based on the UDP protocol), although Oracle software can be installed on them.

## <span id="page-18-0"></span>**Optimal Flexible Architecture**

Optimal Flexible Architecture (OFA) is supported, but not enforced, by the OUI. The demonstration database installed by default when you select the [Typical] option in the OUI "Installation Types" dialog, is created under a single mount point.

**See Also:** For further information about OFA, refer to Appendix A, "Optimal Flexible Architecture" in the *Oracle8i Administrator's Reference for Intel-Linux*.

### **Very Large Files**

Intel-Linux does not support large files greater than 2 GB.

# **New Products**

The following sections list the names of new and modified products from a previous Oracle Server release.

## **Oracle7 to Oracle8**

#### **New Products**

**Connection Manager** Connection Manager is part of the Oracle Net8 set of products. It provides support for multiple network protocols (replacing the Multi-Protocol Interchange), access control to Oracle Servers, and session concentration between clients and a server.

**Image Cartridge** The Image Cartridge is an extension to the Oracle8 Server and provides image storage, retrieval, and format conversion capabilities through an object data type. This cartridge supports image storage using binary large objects (BLOBS) and references to image data residing in external files (BFILES).

**Object Type Translator** The Object Type Translator converts database definitions of object types and named collection types into C-struct declarations which can be included in OCI or Pro\*C/C++ applications.

**Recovery Manager** Recovery Manager integrates backup, restore, and recovery capabilities into the Oracle8 Server. It replaces the Enterprise Backup Utility.

#### **Modified Products**

**Oracle Net8** Formerly, SQL\*Net, enables network communication.

## <span id="page-19-0"></span>**Oracle8 to Oracle8i**

The following sections list and define the names of products that are new and modified to this release.

#### **New Products**

**Oracle Partitioning** Oracle Partitioning provides users more control in managing tables and indices by providing administration capabilities on subsets of tables.

**Java Runtime Environment 1.1.** JRE 1.1.6 v5 from http://www.blackdown.org is the minimum standard Java platform for running Java programs. It includes Java Virtual Machine, Java core classes, and supporting files.

**Oracle Database Configuration Assistant** Oracle Database Configuration Assistant automates the process of creating, modifying, or deleting a database.

**Oracle JServer and Oracle JServer Enterprise Edition** JServer offers a Java Virtual Machine, a CORBA ORB, an embedded JDBC driver, a SQLJ translator, and an Enterprise JavaBeans transaction server. Oracle JServer is licensed separately.

**Oracle Universal Installer** A Java application that installs Oracle products.

**Oracle interMedia** Enables Oracle to manage text, documents, image, audio, and video in an integrated fashion with other enterprise information. Extends Oracle reliability, availability, and data management to text and multimedia content in internet, electronic commerce, and media-rich applications.

**Oracle interMedia Locator Service** Oracle *inter*Media Locator Service enables users to store and query spatial data.

**Oracle JDBC Drivers** Oracle Java Database Connectivity Drivers give Java programmers access to industry leading Oracle7, Oracle8, and Oracle8*i* database servers.

**Oracle SQLJ** SQLJ is a new standard for embedding SQL within Java

#### **Modified Products**

**Net8 Products** Formerly Oracle Net8, products that enable client/server and server/server communication. Applies to Oracle Net8 Assistant, Oracle Net8 Client, and Oracle Net8 Server.

**Oracle Spatial** Formerly Oracle8 Spatial Cartridge, Oracle Spatial enables users to manipulate and store spatial data. Oracle Spatial is licensed separately.

**Oracle Time Series** Formerly Oracle8 Time Series Cartridge, Oracle Time Series provides the ability to store and retrieve time stamped data through object data types. Oracle Time Series is licensed separately.

**Oracle Visual Information Retrieval** Formerly Oracle8 Visual Information Retrieval Cartridge, it provides the ability to store, retrieve, and manipulate image data. Oracle8 Visual Information Retrieval is licensed separately.

**Oracle Programmer** Formerly Programmer 2000, it includes development tools and interfaces for creating applications that access an Oracle database. Programmer includes precompilers, networking services, basic client software, and documentation.

**Oracle interMedia Audio** Formerly Oracle Audio Cartridge, Audio enables management of digital audio data in several file formats.

**Oracle interMedia Image** Formerly Oracle Image Cartridge, Image provides the ability to store, retrieve, and process image data using popular and industry standard formats.

**Oracle interMedia Text** Formerly Oracle ConText Cartridge, Text provides full text retrieval and advanced linguistic capabilities for text data. Supports storing, querying, and viewing text in a variety of languages and formats using standard SQL and PL/SQL.

**Oracle interMedia Video** Formerly Oracle Video Cartridge, Video provides storage and retrieval of video data in several formats from a local or remote source.

New Products

# **Setting the Environment**

<span id="page-22-0"></span>Use this chapter to help you prepare your environment for installing Oracle8*i*, after you have verified the system meets the requirements described [in Chapter 1,](#page-12-0)  ["System Requirements"](#page-12-0) of this manual.

- [Linux Environment Summary](#page-23-0)
- [Setup Tasks to Perform as the root Use](#page-25-0)r
- [Setup Tasks to Perform as the oracle Use](#page-28-0)r
- **[Setup Tasks for Oracle Product](#page-30-0)s**

# <span id="page-23-0"></span>**Linux Environment Summary**

Table 2–1 summarizes the requirements for installing the Oracle8*i* Server. If your system fails to satisfy any listed requirement, perform the tasks list[ed on page 2](#page-25-0)-4 as necessary to set up your environment to meet these requirements.

**Table 2–1 Linux Environment Summary**

| <b>Environmental Factor</b> | <b>Requirement for Oracle8i</b> |                                                                                                    |  |
|-----------------------------|---------------------------------|----------------------------------------------------------------------------------------------------|--|
| Linux Kernel Parameters:    |                                 |                                                                                                    |  |
| <b>Shared Memory</b>        | <b>SHMMAX</b>                   | 0.5 *(physical memory present in machine) up<br>to a maximum of 1 GB                                                                                                    |  |
|                             |                                 | This setting does not affect how much shared<br>memory is needed or used by Oracle8i or the<br>operating system. It is used only to indicate the<br>maximum allowable size. This setting also does<br>not impact operating system kernel resources.                                         |  |
|                             | <b>SHMMIN</b>                   | 1                                                                                                    |  |
|                             | <b>SHMMNI</b>                   | 100                                                                                                    |  |
|                             | <b>SHMSEG</b>                   | 10                                                                                                    |  |
| <b>Semaphores</b>           | <b>SEMMNI</b>                   | 100                                                                                                    |  |
|                             | <b>SEMMSL</b>                   | Set to 10 plus the largest initsid.ora<br>PROCESSES parameter of an Oracle database<br>on the system.                                                                                                    |  |
|                             |                                 | The PROCESSES parameter can be found in<br>each initsid.ora file, located in the<br>ORACLE_HOME/dbs directory. The default<br>value of PROCESSES for the Release 8.1.5<br>prebuilt database is 50.                                                                                          |  |
|                             | <b>SEMMNS</b>                   | Set to the sum of the PROCESSES parameter for<br>each Oracle database except the largest one, plus<br>2 times the largest PROCESSES value, plus 10<br>times the number of Oracle databases. See<br>"Configure the Linux Kernel for Oracle8i" on<br>page 2-4 for an example of this formula. |  |
|                             | <b>SEMOPM</b>                   | 100                                                                                                    |  |
|                             | <b>SEMVMX</b>                   | 32767                                                                                                    |  |

**Note:** If any of the kernel parameters above are less than your current values, continue to use the current value. These are the requirements for Oracle8*i* only. If you have other programs which use shared memory and semaphores, you will need to adjust the values accordingly. Take into account that a system reboot is necessary for kernel changes to take effect when planning for current and future database requirements.

| <b>Environmental Factor</b>                     | <b>Requirement for Oracle8i</b>                                                                                                    |  |
|-------------------------------------------------|----------------------------------------------------------------------------------------------------|--|
| <b>Mount Points</b><br>(Storage Devices)        | The Oracle Universal Installer requires only two mount points:<br>one for the software, and one for the database files. An<br>OFA-compliant database requires at least four mount points, all<br>at the same level of the directory structure. One is for the<br>software, three are for database files. |  |
| Linux Groups for Oracle<br>Roles                | A Linux group is required for the OSDBA role. This book<br>assumes that the group is named dba. The OSOPER role may<br>belong to the same group as the OSDBA or to a different group.                                                                                                    |  |
| Special Linux Group for<br>the OUI oraInventory | All users installing Oracle in any ORACLE_HOME must belong<br>to the same Linux group. The OUI inventory is shared by all<br>ORACLE_HOMEs on a machine, and is group writable. Oracle<br>recommends installing with oinstall as the current primary<br>group.                                            |  |
| Linux Accounts                                  | A Linux account that is dedicated solely to installing and<br>upgrading the Oracle8i system. The account must be a member<br>of the group used by OSDBA.                                                                                                    |  |
| Permissions for File<br>Creation                | Set umask to 022.                                                                                                    |  |
| <b>ORACLE BASE</b>                              | Not required, but recommended as part of an OFA-compliant<br>installation. See "ORACLE_BASE" on page 2-8 for further<br>information.                                                                                                    |  |

**Table 2–1 Linux Environment Summary**

# <span id="page-25-0"></span>**Setup Tasks to Perform as the root User**

Log in as the root user and perform the following tasks to set up your environment for Oracle8*i*:

- ❏ Configure the Linux Kernel for Oracle8i
- ❏ [Create Mount Points](#page-26-0)
- ❏ [Create Linux Groups for Database Administrator](#page-27-0)s
- ❏ [Create a Linux Group for the OUI Inventor](#page-27-0)y
- ❏ [Create a Linux Account to Own Oracle Softwar](#page-27-0)e

**Note:** In addition to these setup tasks, you will need root privileges near the start of the install if the file /etc/oratab is not writable by the *oracle* user. You will also need root privileges near the end of the install to run the root.sh script.

### ◗◗ **Configure the Linux Kernel for Oracle8i**

Configure the Linux kernel Interprocess Communication (IPC) parameters to accommodate the Shared Global Area (SGA) structure of the Oracle8*i* Server. You will not be able to start up the database if the system does not have adequate shared memory to accommodate the SGA.

- **1.** Use the ipcs command to obtain a list of the current shared memory and semaphore segments of the system, and their identification number and owner.
- **2.** Set the following kernel parameters in: /usr/src/linux/include/asm/shmparam.h and /usr/src/linux/include/linux/sem.h
	- maximum size of a shared memory segment (SHMMAX)
	- minimum size of shared memory segment (SHMMIN)
	- maximum number of shared memory identifiers in the system (SHMMNI)
	- maximum number of shared memory segments a user process can attach (SHMSEG)
	- maximum number of semaphore identifiers in the system (SEMMNI)
	- maximum number of semaphores in a set (SEMMSL)
	- maximum number of semaphores in the system (SEMMNS)
- <span id="page-26-0"></span>maximum number of operations per semop call (SEMOPM)
- semaphore maximum value (SEMVMX)

The total allowable shared memory is determined by the formula:

SHMMAX \* SHMSEG

[Table 2–1](#page-23-0) shows the recommended settings. The recommended values are optimal for one instance and are based on the default  $\text{initsid}$ . ora file. If you plan to install more than one instance, or to modify the  $\text{initsid}$ . ora file extensively, set these parameters higher.

To set the kernel parameter for SEMMNS, use the formula [in Table 2](#page-23-0)–1. For example, consider a system that has three Oracle instances with the PROCESSES parameter in their initsid.ora files set to the following values:

ORACLE\_SID=A, PROCESSES=100 ORACLE\_SID=B, PROCESSES=100 ORACLE\_SID=C, PROCESSES=200

The value of SEMMNS is calculated as follows:

SEMMNS =  $((A=100) + (B=100)) + ((C=200) * 2) + ((# of instances=3) * 10) = 630$ 

Setting parameters too high for the operating system can prevent the machine from booting up. Refer to your Intel-Linux documentation for parameter limits.

**3.** Rebuild the kernel if you have modified the kernel, shared memory, or semaphore parameters.

#### ◗◗ **Create Mount Points**

Oracle8*i* requires at least two mount points: one for the software and at least one for the database files. It requires at least four mount points when creating an Optimal Flexible Architecture (OFA)-compliant installation: one for the software and at least three for database files.

All software and database mount point names used for Oracle8*i* should match the pattern  $/pm$  where  $p$  is a string constant and  $m$  is a fixed-length key to distinguish between mount points. Table 2–2 shows a sample naming scheme.

| <b>Software Mount Point</b> | <b>Database Mount Points</b> |
|-----------------------------|------------------------------|
| /u01                        | /u02                         |
|                             | /u03                         |
|                             | /u04                         |

**Table 2–2 Sample Mount Point Naming Scheme**

**See Also:** Optimal Flexible Architecture is described in detail in Appendix A, "Optimal Flexible Architecture" of the *Oracle8i Administrator's Reference for Intel-Linux*.

### <span id="page-27-0"></span>**D** Create Linux Groups for Database Administrators

During installation, two Oracle roles are created: DBA and OPERATOR. Database administrators are granted these roles by virtue of their membership in corresponding Linux groups. You must create the group or groups for these roles before you log in as the oracle user and start the Oracle Universal Installer. You may assign the roles to two separate Linux groups, or to a single group.

On Intel-Linux, use the groupadd utility to create a group named dba. You can name the group something other than dba. If you plan to assign the OPERATOR role to a separate group, create that group also.

The OUI assigns both Oracle DBA and OPERATOR privileges to the Linux group, dba, by default. If you have not created a dba group, you will be prompted to enter the name or names you have chosen.

(Oracle8*i* documentation refers to these Linux groups as the OSDBA and OSOPER groups.)

### ◗◗ **Create a Linux Group for the OUI Inventory**

On Intel-Linux, use the groupadd utility to create a group named oinstall. The oinstall group will own the OUI oraInventory. The user account that runs the installation must be a member of this group.

#### $\triangleright$  **Create a Linux Account to Own Oracle Software**

The oracle account is the Linux account that owns the Oracle8*i* software after installation. You must run the OUI from this account.

On Intel-Linux, use the operating system administration utility useradd to create an oracle account with the following properties:

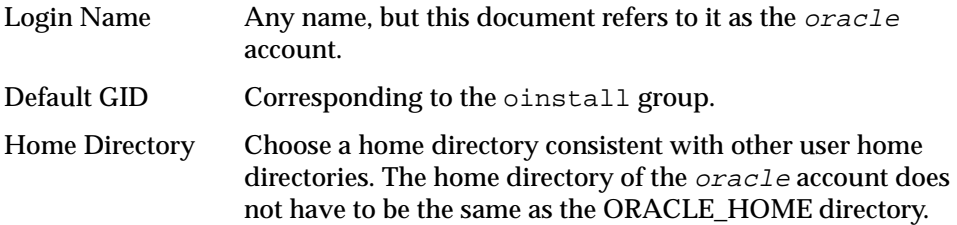

<span id="page-28-0"></span>Login Shell The default shell can be /bin/sh, /bin/csh, /bin/ksh, or /bin/bash but the examples in this document assume the Bourne shell (/bin/sh).

**Note:** Use the oracle account only for installing and maintaining Oracle software. Never use it for purposes unrelated to the Oracle8*i* Server. Do not log in to the database when using the oracle (Linux) account. Do not use root as the oracle account.

Sites with multiple Oracle servers may install them under the same oracle account, or separate ones. All oracle accounts must belong to the oinstall group which owns the oraInventory directory. For security purposes, it is possible to use different OSDBA groups for different systems. You can do this as long as the oracle user is not a member of the DBA group. You will be prompted to enter a non-default value for OSDBA and OSPER groups.

# **Setup Tasks to Perform as the oracle User**

Log in to the  $\alpha$  account and perform the following tasks as necessary:

- ❏ Set Permissions for File Creation
- ❏ [Set Environment Variables](#page-29-0)
- ❏ [Update the Environment for Current Sessio](#page-30-0)n

#### $\triangleright$  **Set Permissions for File Creation**

Set umask to 022 for the *oracle* account to ensure group and other have read and execute permissions, but not write permission, on the files the OUI creates.

- **1.** Enter the umask command to check the current setting.
- **2.** If the umask command does not return 022, set it in the .profile or .login file of the *oracle* account:

umask 022

#### <span id="page-29-0"></span>**N** Set Environment Variables

Set the environment variables listed in this section before starting the OUI.

**Note:** If an Oracle Server already exists on your system, its settings may have a bearing on the settings that you choose for the new environment.

#### **DISPLAY**

Set DISPLAY to the machine name or IP address, X server, and screen being used by your workstation to connect to the system where the software will be installed. Do not use the machine name or IP address of the system where the software is being installed. Use the machine name or IP of your own workstation. If you are not sure what the X server and screen setting should be, then use  $\theta$  (zero) for both. If you get an Xlib error similar to "Failed to connect to server" or "Connection refused by server" or "Can't open display" when starting the OUI, run one of the following commands:

For the Bourne or Korn shells:

On the server where the Oracle database will be installed, enter the following:

\$ DISPLAY=workstation\_name:0.0 \$ export DISPLAY

In the session on your workstation:

\$ xhost +server\_machine\_name

For the C shell:

On the server where the Oracle database will be installed, enter the following:

% setenv DISPLAY workstation name: 0.0

In the session on your workstation:

% xhost +server machine name

#### **ORACLE\_BASE**

Specifies the directory at the top of the Oracle software and administrative file structure. The OFA-recommended value is

software\_mount\_point/app/oracle. For example: /u01/app/oracle. If you are not using an OFA-compliant system, you do not have to set ORACLE\_ BASE.

#### <span id="page-30-0"></span>**ORACLE\_HOME**

Specifies the directory containing the Oracle software for a given release. The OFA-recommended value is: \$ORACLE\_BASE/product/release*.* For example: /u01/app/oracle/product/8.1.5.

Ensure that the value of ORACLE\_HOME points to a directory that does not already contain any Oracle software.

#### **NLS\_LANG**

Required to be set if installing or creating a database that uses a character set other than US7ASCII (the default). A complete list of valid character sets is available in [Appendix A, "National Language Support](#page-60-0)" of this manual.

#### **ORA\_NLS33**

Required if creating a database with a storage character set other than US7ASCII. Set ORA\_NLS33 to \$ORACLE\_HOME/ocommon/nls/admin/data before starting the OUI or creating the database.

#### ◗◗ **Update the Environment for Current Session**

After setting environment variables in the.profile or.login file of the oracle account, update the environment in the current shell session.

For the Bourne or Korn shell:

\$ . ./.profile For the C shell:

% source .login

# **Setup Tasks for Oracle Products**

Perform the following tasks as necessary:

- ❏ [Tools and Precompilers](#page-31-0)
	- Pre-Installation Steps for the  $Pro<sup>*</sup>C/C++ Precompile$
- ❏ [Networking and System Management Product](#page-31-0)s
	- [Pre-Installation Steps for Net8](#page-31-0)
	- [Pre-Installation Steps for Oracle Names Serve](#page-31-0)r
	- [Pre-Installation Steps for Oracle Supported Protoco](#page-31-0)ls

## <span id="page-31-0"></span>**Tools and Precompilers**

Complete the tasks for the following tools and precompilers before installing them.

### ◗◗ **Pre-Installation Steps for the Pro\*C/C++ Precompiler**

Verify that the C compiler executable is included in the PATH setting.

## **Networking and System Management Products**

#### **Net8 Configuration Assistant**

If the Net8 Server or Net8 Client is installed, the installer automatically launches the Net8 Configuration Assistant for initial configuration of the network.

#### ◗◗ **Pre-Installation Steps for Net8**

Shut down all Net8 listeners specific to the current ORACLE\_HOME before installing Net8. To determine if any listeners are running, enter:

% ps -ef | grep tns

Shut down a running listener with the listener control utility:

% lsnrctl listener name stop

#### ◗◗ **Pre-Installation Steps for Oracle Names Server**

If you want to use a well-known Names Server, create an alias for the machine hostname to oranamesrvr  $[0-4]$  in the /etc/hosts file. For example:

128.128.44.123 mach1.eng oranamesrvr0

You must also create the alias for the well-known Names Server on all server and client machines in the network. (A well-known Names Server is one that uses a default name, such that clients can find it on the network, without being individually configured.)

**See Also:** Names Servers and well-known Names Servers are discussed in the *Oracle Net8 Administrator's Guide*.

#### ◗◗ **Pre-Installation Steps for Oracle Supported Protocols**

Before installing any protocol, verify that the underlying network is functioning and configured properly.

## **TCP/IP**

The TCP/IP protocol is installed automatically with all Oracle8*i* Server installations.

Verify that the network is functioning properly by transferring a test file using the ftp utility.

\$ ftp remote\_server\_name ftp> put test\_filename ftp> get test\_filename

# **Installation**

<span id="page-34-0"></span>This chapter describes how to start the Oracle Universal Installer (OUI) and create a new Oracle8*i* installation.

- [Product Installation Categories and Installation Type](#page-35-0)s
- [Starting the OUI](#page-36-0)
- [Installing Products for the First Tim](#page-38-0)e
- [Creating a Database](#page-39-0)
- [Upgrading or Migrating an Existing System](#page-39-0)
- [De-installing Oracle Software](#page-39-0)
- [Non-Interactive Installation](#page-40-0)
- [Non-Interactive Installation](#page-40-0)

# <span id="page-35-0"></span>**Product Installation Categories and Installation Types**

Oracle8*i* comes with a choice of three installation categories: Oracle8*i* Enterprise Edition, Oracle8*i* Client, or Oracle Programmer. Each category gives you a choice of installation types: Typical, Minimal, and Custom. Choose the combination of products suitable for your purposes and requirements.

Table 3–1 shows the products which can be installed by each of the three installation categories.

| <b>Products</b>                                          | Oracle8i Enterprise Edition Oracle8i Client Oracle Programmer |   |              |
|----------------------------------------------------------|---------------------------------------------------------------|---|--------------|
| Oracle8i Server                                          | X                                                             |   |              |
| Oracle8i Client                                          |                                                               | X |              |
| Oracle Programmer                                        |                                                               |   | X            |
| Net8 Assistant                                           | X                                                             | X | X            |
| Oracle Call Interface                                    | X                                                             | X | X            |
| Oracle Object Type Translator                            | X                                                             | X | X            |
| Pro*C                                                    |                                                               |   | $\mathbf{X}$ |
| Oracle Universal Installer                               | X                                                             | X | X            |
| SQL*Plus                                                 | X                                                             | X |              |
| Oracle8i Utilities                                       | X                                                             | X |              |
| Net8 Server                                              | X                                                             |   |              |
| Net8 Client                                              | X                                                             | X | X            |
| <b>Oracle Connection Manager</b>                         | X                                                             |   |              |
| <b>Oracle Intelligent Agent</b>                          | X                                                             |   |              |
| <b>Oracle Names</b>                                      | X                                                             |   |              |
| <b>Oracle Parallel Server</b>                            | X                                                             |   |              |
| <b>Oracle Database Configuration</b><br><b>Assistant</b> | X                                                             | X |              |
| <b>Oracle Data Migration Assistant</b>                   | X                                                             | X |              |
| <b>Oracle Partitioning</b>                               | X                                                             |   |              |
| Oracle interMedia                                        | X                                                             |   |              |

**Table 3–1 Oracle Universal Installer: Product Installation Categories**
| <b>Products</b>                        | Oracle8i Enterprise Edition Oracle8i Client Oracle Programmer |   |   |
|----------------------------------------|---------------------------------------------------------------|---|---|
| Oracle Visual Information<br>Retrieval | X                                                             |   |   |
| <b>Oracle Spatial</b>                  | X                                                             |   |   |
| <b>Oracle Time Series</b>              | X                                                             |   |   |
| Intel-Linux Documentation              | X                                                             | X |   |
| <b>SQLJ</b> Translator                 | X                                                             | X | X |
| <b>SQLJ</b> Runtime                    | X                                                             | X | X |
| JDBC/OCI Driver                        | X                                                             | X | X |
| EJB/CORBA                              | X                                                             | X | X |

<span id="page-36-0"></span>**Table 3–1 Oracle Universal Installer: Product Installation Categories**

# **Starting the OUI**

Perform the following tasks to run the Installer:

- ❏ Download and Install JRE 1.1.6 v5
- ❏ Mount the Oracle8i CD-ROM
- ❏ [Start the OUI](#page-37-0)

### ◗◗ **Download and Install JRE 1.1.6 v5**

You must download JRE 1.1.6 v5 from http://www.blackdown.org. Install JRE in any directory where there is enough space on your system and create a symbolic link from /usr/local/jre to installed path of jre/jre 116 v5.

### ◗◗ **Mount the Oracle8i CD-ROM**

The Oracle8*i* CD-ROM is in ISO 9660 format with Rockridge extensions. You must have root privileges to mount or unmount the CD-ROM manually. Be sure to unmount the CD-ROM before removing it from the drive by using the umount command

- **1.** Place the Oracle8*i* CD-ROM in the CD-ROM drive.
- **2.** Log in as the root user and create a CD-ROM mount point directory:

```
$ su root
```

```
# mkdir cdrom_mount_point_directory
```
<span id="page-37-0"></span>**3.** Mount the CD-ROM drive on the mount point directory and exit the root account:

```
# mount options device_name cdrom_mount_point_directory
# exit
```
#### **Example 3–1 Mounting the CD-ROM**

```
$ su root
# mkdir /cdrom
# mount -t iso9660 /dev/cdrom /cdrom
# exit
```
#### ◗◗ **Start the OUI**

#### **CAUTION: Do not run the OUI as the root user.**

To start the OUI:

- **1.** Log in as oracle user.
- **2.** Go to the CD-ROM mount-point directory:

cd cdrom\_mount\_point\_directory

**3.** Start the OUI by entering the following:

./runInstaller

**Note:** The OUI is capable of running a non-interactive, "silent" installation of Oracle products that does not use the graphical interface. For instructions on using this feature of the OUI, see ["Non-Interactive Installation" on page 3-](#page-40-0)7.

# <span id="page-38-0"></span>**Installing Products for the First Time**

- **1.** In the "Welcome" dialog box, click the [Next] button to begin your installation.
- **2.** In the "File Locations" dialog box, enter a value in the [Destination...] field for the desired location of your ORACLE\_HOME.

You will be prompted to run  $/\text{tmp}/\text{oraintRoot}$ .sh as root before proceeding. This is to create a pointer file to the location of the oraInventory directory.

- **3.** In the "Available Products" dialog box, select a product installation category, and in the dialog box which follows, "Installation Types", select an installation type. For more information on installation types, s[ee "Product Installation](#page-35-0)  [Categories and Installation Types" on page 3-](#page-35-0)2. Products not available in all installation types are annotated as such in the table.
- **4.** Proceed through the remaining dialogues using the online help for assistance; available by clicking the [Help] button.
- **5.** After the OUI has finished installing the Oracle products, you must run the root.sh script. Se[e "Run the root.sh Script](#page-43-0)" i[n Chapter](#page-42-0) 4.

### **Installing Additional Products after Initial Installation**

- **1.** Referring to [Table 3–1 on page 3-2](#page-35-0), identify the product installation category for the additional product or products that you wish to install.
- **2.** Navigate past the "Welcome" and "File Locations" dialog boxes to the "Available Products" dialog box, and select the product installation category identified in the previous step.
- **3.** Select [Custom] in the "Installation Types" dialog box.
- **4.** In the dialog box that follows, "Available Product Components," currently installed products are shown pre-selected. Select any additional product or products to be installed.

**CAUTION: Do not de-select any currently installed products, otherwise they will be de-installed.**

In the "Products to be Installed" dialog box which follows, currently installed products are shown under "Already Installed." The additional products you have selected are shown under "New Installations."

### <span id="page-39-0"></span>**Re-Installing Products**

To re-install, the product(s) must first be de-installed using the method described in the section "De-installing Oracle Software", then installed according to one of the installation methods outlined elsewhere in this chapte[r: "Installing Products for the](#page-38-0)  [First Time"](#page-38-0) o[r "Non-Interactive Installation](#page-40-0)".

If an installation has failed or aborted, see the section "De-installing Oracle Software" on page 3-6.

# **Creating a Database**

The OUI does not create a database. However, all server installation types allow at least the option of automatically launching the Oracle Database Configuration Assistant (DBCA) at the end of the installation session. The assistant can create a default or customized database. The assistant can create the database, or can output a SQL script which you can inspect and modify, then run via SQL\*Plus or Server Manager.

You can also launch DBCA independently of the OUI. Make sure  $\phi$ ORACLE HOME/bin is in your search path and enter the following:

\$ dbassist &

# **Upgrading or Migrating an Existing System**

If you have installed Oracle8*i* to use with an existing database from a prior software release, you must upgrade or migrate that database prior to mounting it using Oracle8*i*. The steps for this process exceed the scope of this manual. See *Oracle8i Migration* for instructions.

# **De-installing Oracle Software**

To de-install Oracle software using the OUI, follow the steps below.

- **1.** Click the [De-install Products] button on the "Welcome" dialog box or the [Installed Products...] button available on any OUI screen. The "Inventory" dialog box appears, listing installed products.
- **2.** In the "Inventory" dialog box, select any product(s) to be de-installed, then click the [Remove] button.

### <span id="page-40-0"></span>**Cleaning Up After a Failed Installation**

If an installation fails, it may be necessary to remove any files that the OUI created during the last session before you attempt another installation.

To clean up after a failed installation:

- **1.** Start the OUI.
- **2.** Click the [De-install Products] button and select any products that were left after the failed installation.
- **3.** Click the [Remove] button.

To complete the clean up, you may need to manually remove the following items:

- **1.** ORACLE HOME directory
- **2.** oraInventory/../oui

The location of the  $or\alpha$ *Inventory* directory can be obtained from the file /etc/oraInst.loc.

# **Non-Interactive Installation**

You may perform a non-interactive, or "silent," install by supplying the OUI with a *response file*, a text file that contains values and variables that are used by the OUI during the installation process. By using a response file, you can perform an installation without some or any of the OUI's graphical interface.

### **Preparing the Response File**

There are seven response files, one for each install type and for each category, included on the Oracle8*i* CD-ROM. The typical server response file is almost completely configured to perform a non-interactive, typical installation using the OUI. The custom response file requires extensive editing before it can be used as a response file for the OUI.

To use a response file, copy the response file from the Oracle8*i* CD-ROM to a drive mounted on your system. For example:

```
% cd cdrom_mount_point_directory/stage/Response/
```

```
% cp ee_typical.rsp local_directory
```
Edit the response file you want to use with any text editor, to include information specific to your system. Each file contains instructions for properly configuring the response file.

### <span id="page-41-0"></span>**Specifying a Response File for the Oracle Universal Installer**

To make the OUI use the response file at install time, follow the same steps as described in the sectio[n "Start the OUI" on page 3-](#page-37-0)4, but specify the location of the response file that you wish to use as a parameter when running OUI:

```
% ./runInstaller [-silent] -responseFile filename
```
To perform a completely silent installation with the OUI, use the flag -silent. Note that the OUI will fail if you use this flag and the response file has not been configured. The success or failure of the installation is logged in the silentInstall.log file in the /tmp directory.

## **Error Handling**

The OUI treats wrong context, format, or type values as if no value were specified. Variables which are outside of any section are ignored.

### **Validation of Values from Response File**

Calculation and validation of the response file is performed at install time by OUI. Failure of the validation process results in the termination of installation.

# **Configuring Oracle8i**

<span id="page-42-0"></span>You must perform certain post-installation steps and configure Oracle8*i* after completing the OUI session. This chapter describes the required steps, as well as some optional ones.

- [Configuration Tasks to Perform as the root Use](#page-43-0)r
- [Configuration Tasks to Perform as the oracle Use](#page-48-0)r
- [Post-Installation for Oracle Product](#page-53-0)s
- **[Accessing Installed Documentation](#page-59-0)**

**Note:** This chapter describes *basic configuration only.* The more sophisticated configuration and tuning typically required for production systems is described in the *Oracle8i Administrator's Reference for Intel-Linux* and in product administration and tuning guides.

# <span id="page-43-0"></span>**Configuration Tasks to Perform as the root User**

Log in as the root user and perform the following tasks:

- ❏ Run the root.sh Script
- ❏ Create Additional Linux Accounts
- ❏ Verify Database File Security (Optional)
- ❏ [Automate Database Startup and Shutdown \(Optiona](#page-45-0)l)

### ◗◗ **Run the root.sh Script**

The OUI creates the root.sh script in the ORACLE\_HOME directory and prompts you to run the root.sh script. Log in as the root user and run the script to set the necessary file permissions for Oracle products, and perform other root-related configuration activities:

# cd \$ORACLE\_HOME # ./root.sh

The root. sh script prompts you to confirm the environment before it performs any actions. If you need to reset the environment for any reason, terminate the root.sh script. If you terminate the script, you must re-run it. You do not need to run the OUI again. Select the [OK] button after root.sh runs successfully to continue the installation. Select the [OK] button on the OUI screen after the root.sh script runs successfully to continue the installation.

Depending on the products you installed, messages are displayed to inform you of the progress of  $_{\text{root}}$ . sh. You might also be prompted for user names and be given additional instructions.

You will be asked by the root. sh script to specify the local bin directory. If this directory does not already exist, root.sh creates it for you.

### $\bullet$  Create Additional Linux Accounts

If necessary, create additional Linux accounts with your system administration utility (useradd). Each DBA on the system must have an account in the OSDBA group.

### ◗◗ **Verify Database File Security (Optional)**

Sites using Oracle8*i* configured in a way similar to a United States NCSC C2 or European ITSEC E3 security evaluation configuration must perform this task to ensure the integrity of the Oracle software installation. This task is optional if security is not an issue.

Query the data dictionary view using SQL\*Plus to list the accounts in the default database. Accounts in the database are based upon the products chosen in the OUI.

sql> SELECT username from dba users;

You should delete accounts that you do not need.

Many files must be protected to prevent unauthorized access to secure data. The recommended file modes and ownership are as follows:

- The *oracle* account should own all common system files and installation files.
- The OSDBA group should have read, write, and execute privileges on all common system files and installation files.
- No user outside the OSDBA group should have write access on any files or directories in an Oracle installation.

Table 4–1 summarizes the directory and file permissions for different types of files. Note that these permissions are the default values and should not be changed.

| <b>Directories/Files</b>                                                                                                    | <b>Permissions</b>      | <b>Comments</b>                                                                                                    |
|----------------------------------------------------------------------------------------------------|-------------------------|----------------------------------------------------------------------------------------------------|
| All database, redo log, and control<br>files (extensions for these files are<br>typically .dbf, .log, and .ctl).                                                                                                    | 640<br>$rw-r---$        | To maintain discretionary access to<br>data, all databases, redo logs, and<br>control files must be readable only by<br>the <i>oracle</i> account and OSDBA<br>group. |
| \$ORACLE_HOME/bin/                                                                                                    | 751<br>$r$ wx $r$ -x--x | Must be writable by the <i>oracle</i><br>software owner, and executable by all<br>users.                                                                              |
| The oracle executable, and the<br>following network executables:<br>cmctl, cmadmin, cmgw,<br>names, namesctl,<br>tnsping, osslogin,<br>trcroute, treasst,<br>onrsd, oemevent,<br>oratclsh, dbsnmp,<br>lsnrctl, and tnslsnr. | 6751<br>$rws-r-s--x$    | The 6 sets the <code>setuid</code> bit so the<br>executables run as the <i>oracle</i> user<br>and dba group, regardless of who<br>executes them.                      |

**Table 4–1 Access Permissions on Oracle Directories and Files**

| <b>Directories/Files</b>                        | <b>Permissions</b>              | <b>Comments</b>                                                               |
|-------------------------------------------------|---------------------------------|-------------------------------------------------------------------------------|
| All other executables.                          | 751                             | Must be writable by the <i>oracle</i>                                         |
|                                                 | $r$ wx $r$ -x--x                | software owner, and executable by all<br>users.                               |
| \$ORACLE_HOME/lib/                              | 755                             | The directory is readable, writable, and                                      |
|                                                 | rwxr-xr-x                       | executable by the owner, readable and<br>executable by all other users.       |
| All files under \$ORACLE HOME/                  | 644                             | The files are readable and writable by                                        |
| lib/                                            | $rw-r--r--$                     | the owner, read-only for all other<br>users.                                  |
| \$ORACLE HOME/rdbms/log                         | 751                             | Restricts access to log files to the                                          |
|                                                 | $r$ wx $r$ -x--x                | oracle account and OSDBA group.                                               |
| Product subdirectories such as                  | 751                             | Restricts access to log files to the                                          |
| \$ORACLE_HOME/sqlplus or<br>\$ORACLE_HOME/rdbms | $rwxr - x - -x$                 | <i>oracle</i> account and OSDBA group.                                        |
| Files in \$ORACLE_HOME/                         | 644                             | The files are readable and writable by                                        |
| sqlplus or \$ORACLE_HOME/<br>rdbms              | $rw-r--r--$                     | the owner, read-only for all other<br>users.                                  |
| <b>\$ORACLE_HOME/</b>                           | 777 or 730                      | 777 allows broad access to view and                                           |
| network/trace                                   | TWXTWXTWX                       | create trace files during development.<br>Use 730 in a production environment |
|                                                 | <b>or</b>                       | to ensure that only members of the                                            |
|                                                 | $rwx-wx---$                     | OSDBA group have access to trace<br>files.                                    |
| All files under product admin                   | 644                             | SQL scripts should typically be run as                                        |
| directories, like \$ORACLE_<br>HOME /           | $-\text{rw}-\text{r}-\text{r}-$ | the SYS user.                                                                 |
| rdbms/adminand \$ORACLE_<br>HOME/sqlplus/admin  |                                 |                                                                               |

<span id="page-45-0"></span>**Table 4–1 Access Permissions on Oracle Directories and Files**

### ◗◗ **Automate Database Startup and Shutdown (Optional)**

Automating database startup is optional, but automatic shutdown is recommended, because it guards against improper shutdown of the database.

The dbshut and dbstart scripts are located in the \$ORACLE\_HOME/bin directory, and can be used to automate database startup and shutdown.

<span id="page-46-0"></span>The dbstart and dbshut scripts reference the same entries in the oratab file, so the scripts must apply to the same set of databases. For example, you cannot have dbstart automatically start up databases sid1, sid2, and sid3, and dbshut shut down only databases sid1 and sid2. You can, however, specify that dbshut shut down a set of databases while dbstart is not used at all. To do this, include the dbshut entry in the shutdown file but omit the dbstart entry from the system startup files.

**See Also:** Check the documentation for the init command in your Intel-Linux documentation for a description of system startup and shutdown procedures.

#### **Automating Database Startup and Shutdown**

This process must be completed for every new database that you want to have automated startup and shutdown. To set up the dbstart and dbshut scripts so that they are called at system startup, use the following procedure:

**1.** Edit the /etc/oratab file.

Database entries in the oratab file appear in the following format:

ORACLE\_SID:ORACLE\_HOME:{Y|N}

where Y or N specifies whether you want the dbstart and dbshut scripts to start up and shut down the database.

- **2.** Find the entries for all the databases that you want to start up. They are identified by the  $sid$  in the first field. Change the last field for each to Y.
- **3.** Create a file named dbora in the /etc/init.d directory (if it does not already exist).
- **4.** Create entries similar to the following at the end of the dbora file (if they do not already exist). Be sure to give the full path of the dbstart utility.

```
#!/bin/sh
# Set ORA_HOME to be equivalent to the ORACLE_HOME 
# from which you wish to execute dbstart and
# dbshut
# set ORA_OWNER to the user id of the owner of the 
# Oracle database in ORA_HOME
ORA_HOME=/u01/app/oracle/product/8.1.5
ORA_OWNER=oracle
if [! -f $ORA_HOME/bin/dbstart]
then
echo "Oracle startup: cannot start"
```

```
exit
fi
case "$1" in
'start')
# Start the Oracle databases:
# The following command assumes that the oracle login will not prompt the
# user for any values
su - $ORA_OWNER -c $ORA_HOME/bin/dbstart &
;;
'stop')
# Stop the Oracle databases:
# The following command assumes that the oracle login will not prompt the
# user for any values
su - $ORA_OWNER -c $ORA_HOME/bin/dbshut &
;;
esac
```
#### **5.** Link dbora by entering:

# ln -s /etc/init.d/dbora /etc/rc0.d/K10dbora # ln -s /etc/init.d/dbora /etc/rc2.d/S99dbora

# <span id="page-48-0"></span>**Configuration Tasks to Perform as the oracle User**

Perform the following tasks as the *oracle* user.

- ❏ Update Linux Account Startup Files
- ❏ [Update the oratab File](#page-51-0)
- ❏ [Apply Any Required Oracle Patche](#page-51-0)s
- ❏ [Set Initialization Parameter](#page-51-0)s

### ◗◗ **Update Linux Account Startup Files**

Update the startup files of the oracle account and the Linux accounts of Oracle users.

### **Set Environment Variables**

Set the following environment variables in the .profile or .login file of the oracle account before using Oracle8*i* product[s. Table 4–](#page-49-0)2 shows the OUI default values (which you might have modified). The syntax for setting environment variables is as follows:

For the Bourne or Korn shell:

variable\_name=value; export variable\_name

For the C shell:

setenv variable\_name value

**Note:** You should not define environment variables with names that are identical to those used for Oracle processes, for example: CKPT, PMON, and DBWR.

#### **CLASSPATH**

The classpath is used for Java functionality. CLASSPATH is different for various products. Refer to your product documentation for more information.

#### **LD\_LIBRARY\_PATH**

Required when using Oracle products that use shared libraries. Set LD\_LIBRARY\_ PATH to include \$ORACLE\_HOME/lib.

### <span id="page-49-0"></span>**ORACLE\_BASE**

Specifies the directory at the top of the Oracle software and administrative file structure. The OFA-recommended value is software mount point/app/oracle. For example: /u01/app/oracle.

### **ORACLE\_HOME**

Specifies the directory containing the Oracle software for a given release. The OFA-recommended value is \$ORACLE\_BASE/product/release. For example: /u01/app/oracle/product/8.1.5.

### **ORACLE\_SID**

Specifies the Oracle system identifier, or  $sid$ , which is the name of the Oracle Server instance. Because the  $sid$  is incorporated into many filenames, Oracle Corporation recommends restricting it to no more than four characters to avoid filename problems on heterogeneous systems.

### **PATH**

Verify that the search path includes all of the following:

- \$ORACLE\_HOME/bin, /bin and /usr/bin
- the local bin directory,  $/\text{usr}/\text{local}/\text{bin}$ , created automatically by the OUI

**Table 4–2 Default Environment Variable Settings**

| <b>Environment Variable</b> | <b>Default Setting</b>                                                                                                    |  |  |
|-----------------------------|----------------------------------------------------------------------------------------------------|--|--|
| <b>CLASSPATH</b>            | There is no default setting, and CLASSPATH must include the<br>following:                                                                                               |  |  |
|                             | JRE Location, \$ORACLE HOME/jlib, \$ORACLE<br>HOME/product/jlib                                                                                                    |  |  |
|                             | <b>Note:</b> JRE Location is the directory where the user has<br>downloaded JRE 1.1.6 v5 from http://www.blackdown.org.                                                 |  |  |
| LD LIBRARY PATH             | There is no default setting for LD_LIBRARY_PATH. Set it to<br>include \$ORACLE HOME/lib.                                                                                |  |  |
| ORACLE BASE                 | software_mount_point/app/oracle                                                                                                    |  |  |
| <b>ORACLE HOME</b>          | \$ORACLE BASE/product/8.1.5                                                                                                    |  |  |
| ORACLE SID                  | There is no default setting for ORACLE_SID. If you do not<br>remember the value you entered, you can find it listed in the<br>OUI log file.                             |  |  |
| <b>PATH</b>                 | There is no default setting for PATH. Make sure the new<br>\$ORACLE HOME/bin directory is included. See Chapter 2,<br>"Setting the Environment" for other requirements. |  |  |

### <span id="page-50-0"></span>**Initialize the oraenv (coraenv) Script**

You have option of using the oraenv or coraenv scripts to set a common environment for Oracle users. Follow the instructions below for a single-instance or multiple-instance configuration for the oraenv script, or the coraenv script if you are running the C shell.

#### **Single-Instance Machine**

On a single-instance machine, include the following commands to initialize the oraenv (coraenv) file at the end of the .profile or .login file of the oracle account.

For the Bourne or Korn shell:

```
ORAENV_ASK=NO
. /usr/bin/oraenv
```
#### For the C shell:

set ORAENV\_ASK = NO source /usr/bin/coraenv unset ORAENV\_ASK

#### **Multiple-Instance Machine**

On a multiple-instance machine, include a list of instance names and the commands necessary to initialize the oraenv (coraenv) file at the end of the startup file of the oracle account. The value of ORACLE\_SID you defined before the OUI session is the default instance name.

#### For the Bourne or Korn shell:

```
#!/bin/sh
SIDLIST=`awk -F: '/^[^#]/{printf "%s",$1} '/etc/oratab`
echo "SIDs on this machine are $SIDLIST"
ORAENV_ASK=
. /usr/bin/oraenv
```
#### For the C shell:

```
set sidlist=`awk -F: '/^[^#]/{printf"%s",$1} '/etc/oratab`
echo "SIDs on this machine are $sidlist"
unset ORAENV_ASK sidlist
source /usr/bin/coraenv
```
### <span id="page-51-0"></span>**Update Other Oracle User Startup Files**

To create the same environment for all Oracle users, update each user startup file to include the following:

- $ORACLE$  HOME/bin in the PATH statement
- the following line at the end of the startup file: . /usr/bin/oraenv

(or source /usr/bin/coraenv for C shell users)

settings for ORACLE\_BASE and ORACLE\_HOME

### ◗◗ **Update the oratab File**

If you have created a database manually instead of using the Database Configuration Assistant (DBCA), you must ensure the system configuration is reflected in the /etc/oratab file.

Add an entry for each server instance on the system in the following format:

ORACLE\_SID:ORACLE\_HOME:{Y|N}

where Y or N indicates whether you want to activate the dbstart and dbshut scripts. The DBCA automatically adds an entry for each database it creates.

### ◗◗ **Apply Any Required Oracle Patches**

The Oracle8*i* release which this manual accompanies includes patches that must be applied to Oracle8*i* or other products. Patches can be found on the Product CD-ROM in the /cd\_rom\_mount\_point/patch directory. Review the README file included with each patch for installation instructions.

### **D** Set Initialization Parameters

The default  $initsid.ora$  file shipped with the distribution is located in the \$ORACLE\_BASE/admin/sid/pfile directory. A template initsid.ora file is also included in the \$ORACLE\_HOME/dbs directory. The file contains settings for small, medium, and large databases, with the settings for medium and large databases commented out. The size settings are relative to each other, but do not represent an empirical size of the database.

### **Modify initsid.ora Parameters**

When you create a database using DBCA your initsid.ora parameters are automatically set. You can manually modify the initialization parameters in the initsid.ora file with a Linux text editor. Activate the modified initsid.ora file by shutting down and restarting the database.

Do not use symbolic character representations such as question marks (?) for ORACLE\_HOME in parameter files.

To bring rollback segments online automatically with database startup, you must uncomment the rollback\_segments lines in the initsid.ora file.

For example, change:

```
#rollback segments = (rd, r1, r2, r3)
```
to:

```
rollback_segments = (r0, r1, r2, r3)
```
**See Also:** *Oracle8i Administer's Reference for Intel-Linux* for information on initsid.ora parameters.

# <span id="page-53-0"></span>**Post-Installation for Oracle Products**

Perform the product-specific steps listed in this section as necessary for your installation. Not all products require post-installation setup.

To access online documentation before you configure your Oracle installation, see the instructions for accessing that documentati[on on page 4-1](#page-59-0)8. It is not necessary to read product documentation before completing the configuration tasks in this manual, but more sophisticated tuning requires information in the product documentation.

The following products require post-installation steps:

- ❏ [Post-Installation for Oracle Option](#page-54-0)s
- ❏ [Post-Installation Steps for Oracle8i Recovery Manage](#page-54-0)r
- ❏ [Post-Installation Steps for Oracle Precompiler](#page-55-0)s
- ❏ [Post-Installation Steps for Net](#page-55-0)8
- ❏ [Post-Installation Steps for Oracle Names Server \(Optiona](#page-57-0)l)
- ❏ [Post-Installation Steps for Oracle Supported Protoco](#page-57-0)ls

### <span id="page-54-0"></span>◗◗ **Post-Installation for Oracle Options**

**Note:** There is no upgrade from previous releases of ConText Cartridge to Oracle interMedia 8.1. However, there is a migration that can be performed manually. See the *Oracle8i interMedia Text Migration Guide* for documentation of this process.

If you intend to install Oracle interMedia Text, ensure you have at least 10 MB of disk space for the data dictionary.

Verify that tablespaces exist to serve as default and temporary tablespaces for Oracle interMedia Text. Oracle interMedia Text uses the DRSYS tablespace for its default and temporary tablespaces. If tablespaces for Oracle interMedia Text do not exist or you do not want to use the DRSYS tablespace, create additional tablespaces before proceeding.

**See Also:** *Oracle8i SQL Reference* for information on creating tablespaces.

**1.** Start up the Database Configuration Assistant (DBCA) by executing dbassist, which is located in the following directory:

\$ORACLE\_HOME/bin/dbassist

- **2.** Select [Modify Database].
- **3.** Select the appropriate database SID from the list of those detected by the DBCA. The database that you want to modify must already be running.
- **4.** Choose the options you wish to enable from the list and click the [Finish] button.

Execute privileges will be granted to PUBLIC for all of the options and packages.

#### ◗◗ **Post-Installation Steps for Oracle8i Recovery Manager**

Recovery Manager is an automated recovery utility that is installed as part of Oracle8*i*. It stores information in a recovery catalog in a separate Oracle8*i* database. <span id="page-55-0"></span>This second Oracle8*i* database should be installed on a separate machine to provide maximum fault resistance.

**Note:** Recovery Manager can also be used in a restricted mode without a recovery catalog, if the installation and maintenance of a second Oracle8*i* database is impractical.

Perform the following steps if you want to create a recovery catalog:

**1.** Install Oracle8*i* on a separate machine from any other Oracle8*i* system and create a database for the recovery catalog.

If you choose not to write a custom script to create the database, create the default database with the OUI. The default database is adequate for the recovery catalog.

- **2.** Create a user in the recovery catalog database to be the RECOVERY\_ CATALOG\_OWNER.
- **3.** As the RECOVERY CATALOG OWNER, run the createCatalog command at the Recovery Manger prompt.

### $\triangleright$  **Post-Installation Steps for Oracle Precompilers**

**Note:** You cannot use Oracle Precompilers independently of Oracle8*i* to convert embedded PL/SQL.

### **Pro\*C/C++**

The configuration files ottcfg.cfg and pcscfg.cfg in \$ORACLE HOME/precomp/admin must be customized for your environment before using Pro\*C/C++. See your C compiler documentation to determine how to configure this file.

**See Also:** The *Programmer's Guide to the ProC/C++ Precompiler* for further information on configuring the pcscfg.cfg file for your environment.

### ◗◗ **Post-Installation Steps for Net8**

Configuring a complete Oracle network is beyond the scope of this manual, and is covered in detail in the *Net8 Administrator's Guide*. When the Net8 Server or Net8

<span id="page-56-0"></span>Client is installed, the Net8 Configuration Assistant is automatically launched to complete initial configuration of Net8 as follows:

**1.** If you are installing Oracle8*i*, the Net8 Assistant will automatically create a profile called sqlnet.ora and a listener called listener with a listening end point that is consistent with any protocol support selections you made. In most cases, this results in listening on protocol TCP/IP using port number 1521. In all but the most complicated environments this will be the only listener you will ever need to configure. The listener will be started automatically by the Net8 Configuration Assistant. If you wish to check the status of the listener following installation you can do so by using the command:

\$ lsnrctl status

If the listener is running, the output of the lsnrctl status command will be similar to the following:

```
Connecting to (ADDRESS=(PROTOCOL=IPC)(KEY=PNPKEY))
STATUS of the LISTENER
------------------------
Alias listener
Version TNSLSNR for SVR4: Version 8.1.5.0.0 - Production
...
```
If the listener is not running, start it up:

\$ lsnrctl start listener

**2.** Log in as root and reserve a port for the Net8 listener by making the following entry in the /etc/services file:

listener 1521/tcp #Net8 listener

If you create a database using the Database Configuration Assistant during or after installation, it will automatically update the listener configuration with any necessary configuration information for this new database. This file can then be distributed to any client machines to connect to the Oracle8*i* database.

If you choose to complete a separate Oracle8*i* client install, the Net8 Configuration Assistant will automatically create a profile that is consistent with any selections you made during installation. The OUI will automatically run the Net8 Easy Configuration wizard which assists you in configuring a net service name in the Local Naming file located in the \$ORACLE\_ HOME/network/admin directory of your client installation.

After installation is complete more detailed configuration can be accomplished using the Net8 Assistant by executing:

<span id="page-57-0"></span>\$ netasst

Net8 Easy Configuration is also available by executing:

\$ netec

**See Also:** For information on the use and configuration of Net8 please refer to the *Net8 Administrator's Guide*.

- **3.** After the Net8 Assistant creates the tnsnames.ora file, append its contents to existing tnsnames.ora files in the \$ORACLE\_HOME/network/admin directories of client machines.
- **4.** Install SQL\*Plus on a client machine, then start SQL\*Plus to test the connection to the Server:

\$ sqlplus username/password@service\_name

At this point you have established network connectivity over TCP/IP. For more advanced network configuration, refer to the *Net8 Administrator's Guide*.

### ◗◗ **Post-Installation Steps for Oracle Names Server (Optional)**

Oracle Names Server is installed automatically with Net8. If you want to configure your network to use Oracle Names Server, complete the following:

- **1.** Use the Net8 Assistant to create the Oracle Names configuration files sqlnet.ora and names.ora.
- **2.** If you are using well-known Names Servers, verify they are correctly aliased in the /etc/hosts file of all network nodes.
- **3.** If you are using your machine as the server, start the Names Server process:

\$ namesctl startup

**4.** Check the Names Server process:

\$ namesctl status

### ◗◗ **Post-Installation Steps for Oracle Supported Protocols**

#### **All Supported Protocols**

Perform the following steps after installing any protocol:

**1.** Verify that you have created and installed the necessary configuration files for the network.

<span id="page-58-0"></span>**2.** To start the listener automatically when the machine is rebooted, log in as the root user and add a line similar to the following in the system startup file:

```
su - oracle -c "lsnrctl start"
```
On Intel-Linux, the startup file is /etc/init.d/dbora.

**Note:** This procedure fails if the TNS\_ADMIN environment variable is not set in the.profile or.login file of the oracle account, or if listener.ora is not in one of the default locations (/var/opt/oracle or \$ORACLE\_HOME/network/admin).

- **3.** If you have a client/server configuration, you must set the TWO\_TASK environment variable on the clients to point to the server. Set the TWO\_TASK environment variable on the client machines to the service name for the server (available from the tnsnames.ora file).
- **4.** Start the listener process on the server:

\$ lsnrctl start

**5.** Check the listener process:

\$ lsnrctl status

**6.** As the oracle user, start SQL\*Plus, then test the connection with a loopback:

\$ sqlplus *username/password@service name* 

# <span id="page-59-0"></span>**Accessing Installed Documentation**

Documentation is can be installed in HTML, or PDF (Adobe Portable Document Format, which requires Acrobat Reader), or both formats. Intel-Linux-specific documentation files are installed from the Oracle8*i* CD-ROM. Generic documentation files are installed from the Online Generic Documentation CD-ROM. The location of the documentation files is determined according to the following rules:

- If ORACLE DOC is defined in the environment, the OUI installs the files there.
- If ORACLE\_DOC is not defined but ORACLE\_BASE is defined, the OUI installs the files under the \$ORACLE\_BASE/doc directory.
- If neither ORACLE\_DOC nor ORACLE\_BASE are defined in the environment, the OUI installs the files under the \$ORACLE\_HOME/doc directory.

To access the documentation, open either the index.htm or products.htm file. The index.htm file requires a frames-enabled browser. The products.htm file does not a require a frames-enabled browser.

You can also access documentation directly from the CD-ROM.

**See Also:** Information on accessing documentation directly from CD-ROM is contained in the CD-ROM insert.

# **National Language Support**

This appendix lists supported sort sequences, character sets, and languages and territories for Oracle products. This appendix is not a detailed discussion of Oracle National Language Support (NLS). \

**See Also:** National Language Support is described in detail in the *Oracle8i Server Concepts* and the *Oracle8i Server Reference* guides.

- [Supported Sort Sequence](#page-61-0)s
- [Supported Character Sets](#page-61-0)
- [Supported Languages and Territorie](#page-64-0)s

# <span id="page-61-0"></span>**Supported Sort Sequences**

Available linguistic sort sequences are:

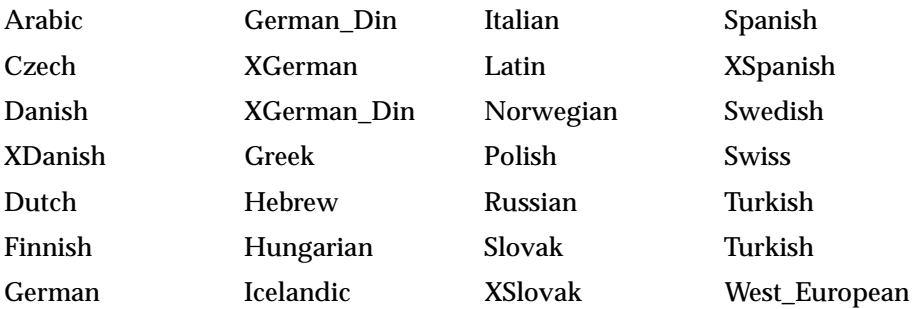

# **Supported Character Sets**

Oracle NLS supports the following 7-bit, 8-bit and multi-byte character sets:

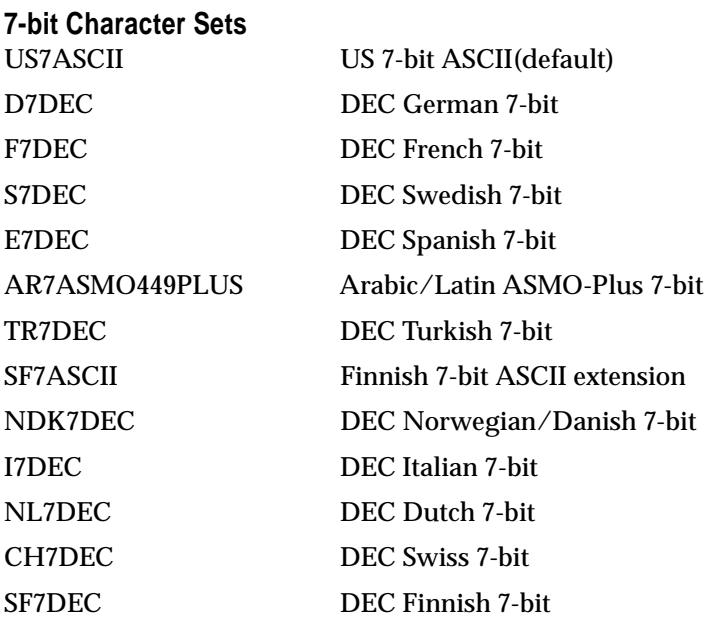

<span id="page-62-0"></span>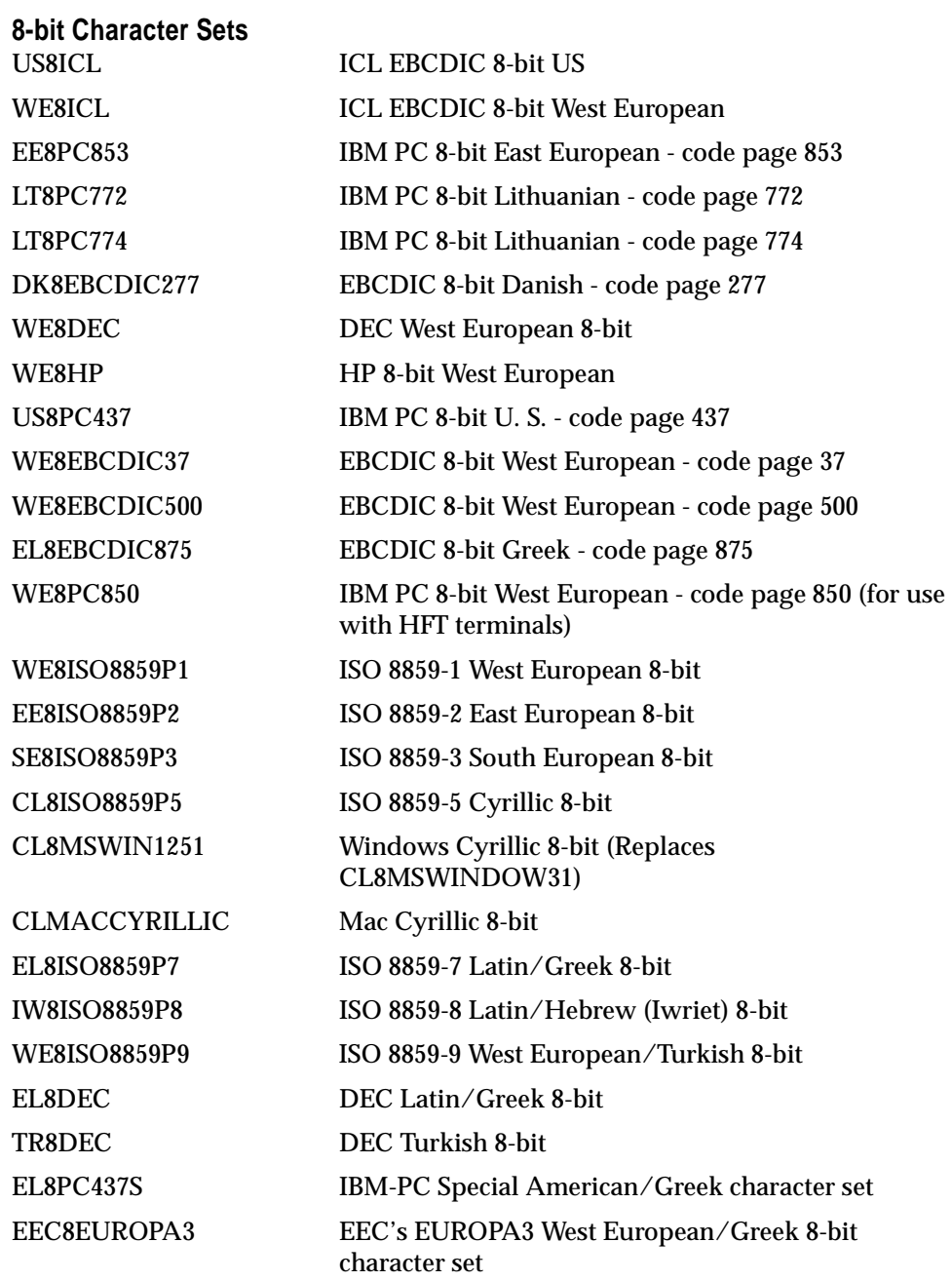

<span id="page-63-0"></span>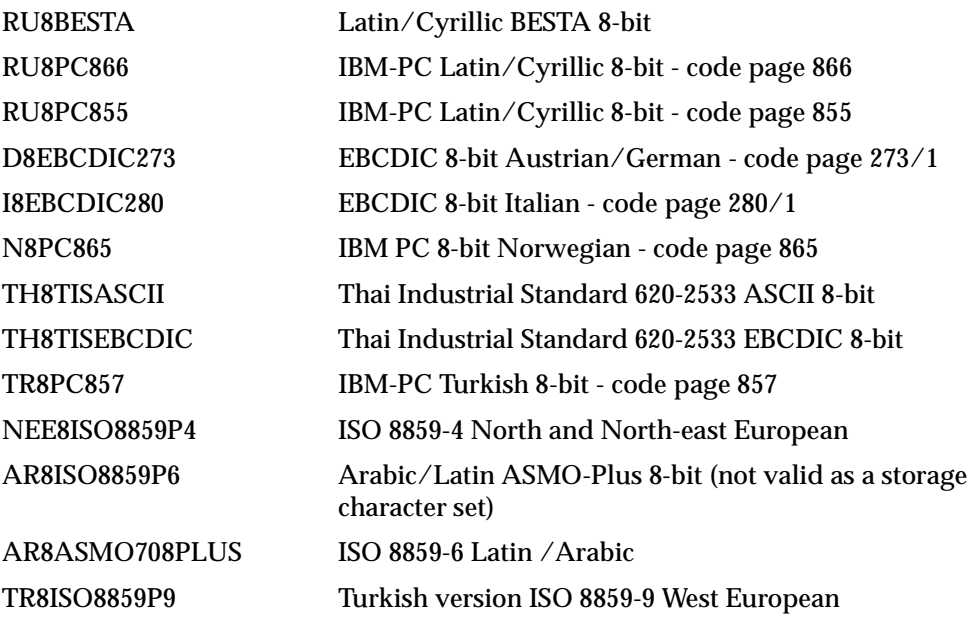

### **Multi-byte Character Sets**

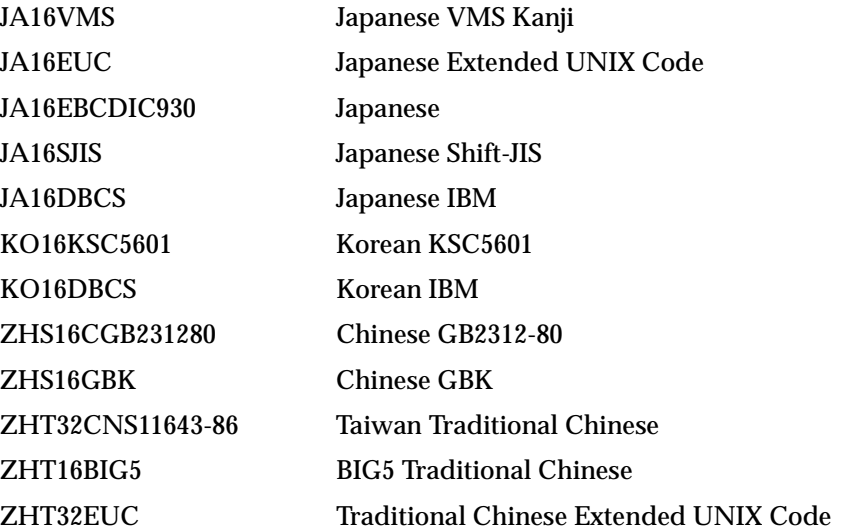

# <span id="page-64-0"></span>**Supported Languages and Territories**

Table A–1 lists language and territory names, and the corresponding NLS values. The table also lists the recommended character set for each language and territory pair.

| Language Name                  | <b>NLS Value</b>          | <b>Territory Name</b>                 | <b>NLS Value</b>          | Recommended<br><b>Character Set</b> |
|--------------------------------|---------------------------|---------------------------------------|---------------------------|-------------------------------------|
| American                       | american                  | <b>United States</b>                  | america                   | US7ASCII                            |
| Arabic                         | arabic                    | <b>United Arab</b><br><b>Emirates</b> | "united arab<br>emirates" | AR8ISO8859P6                        |
| <b>Brazilian</b><br>Portuguese | "brazilian<br>portuguese" | <b>Brazil</b>                         | brazil                    | WE8DEC                              |
| Canadian French                | frc                       | Canada<br>(Quebec)                    | frc                       | WE8DEC                              |
| Czech                          | czech                     | Czech Republic                        | czechoslovakia            | EE8ISO8859P2                        |
| Danish                         | danish                    | <b>Denmark</b>                        | denmark                   | WE8DEC                              |
| Dutch                          | dutch                     | The<br><b>Netherlands</b>             | "the<br>netherlands"      | WE8DEC                              |
| Finnish                        | finnish                   | Finland                               | finland                   | WE8DEC                              |
| French                         | french                    | France                                | france                    | WE8DEC                              |
| German                         | german                    | Germany                               | germany                   | WE8DEC                              |
| Greek                          | greek                     | Greece                                | greece                    | EL8DEC                              |
| Hungarian                      | hungarian                 | Hungary                               | hungary                   | <b>WE8ISO8859P2</b>                 |
| <b>Icelandic</b>               | is                        | <b>Iceland</b>                        | is                        | <b>WE8ISO8859P1</b>                 |
| Italian                        | italian                   | Italy                                 | italy                     | WE8DEC                              |
| Japanese                       | japanese                  | Japan                                 | japan                     | JA16EUC                             |
| Korean                         | korean                    | Korea                                 | korea                     | KO16KSC5601                         |
| Lithuanian                     | <sup>1</sup> t            | Lithuania                             | <sup>1</sup> t            | <b>NEE8ISO8859P4</b>                |
| Mexican Spanish                | esm                       | Mexico                                | esm                       | WE8DEC                              |
| Norwegian                      | norwegian                 | Norway                                | norway                    | WE8DEC                              |
| Polish                         | polish                    | Poland                                | poland                    | <b>EE8ISO8859P2</b>                 |

**Table A–1 Languages, Territories, and Recommended Character Sets** 

| Language Name          | <b>NLS Value</b>         | <b>Territory Name</b> | <b>NLS Value</b> | Recommended<br><b>Character Set</b> |
|------------------------|--------------------------|-----------------------|------------------|-------------------------------------|
| Portuguese             | portuguese               | Portugal              | portugal         | <b>WE8DEC</b>                       |
| <b>Russian</b>         | russian                  | CIS                   | cis              | <b>CL8ISO8859P2</b>                 |
| Simplified<br>Chinese  | "simplified<br>chinese"  | China                 | china            | ZHS16CGB23128<br>$\bf{0}$           |
| Slovak                 | slovak                   | Slovakia              | slovakia         | <b>EE8ISO8859P2</b>                 |
| Spanish                | spanish                  | Spain                 | spain            | <b>WE8DEC</b>                       |
| Swedish                | swedish                  | Sweden                | sweden           | <b>WE8DEC</b>                       |
| Thai                   | th                       | Thailand              | th               | <b>TH8TISASCII</b>                  |
| Traditional<br>Chinese | "traditional<br>chinese" | Taiwan                | taiwan           | ZHT32EUC                            |
| Turkish                | turkish                  | Turkey                | turkey           | <b>WE8ISO8859P9</b>                 |

**Table A–1 Languages, Territories, and Recommended Character Sets (Cont.)**

# **Index**

### **Numerics**

[7-bit character sets, A-2](#page-61-0) [8-bit character sets, A-3](#page-62-0)

## **A**

account [creating oracle account, 2-6](#page-27-0) administrators [Linux accounts, 2-3,](#page-24-0) [4-2](#page-43-0) [Linux groups, 2-3](#page-24-0) [role, 2-6](#page-27-0) [automating startup and shutdown, 4-4](#page-45-0)

# **C**

CD-ROM [mounting the, 3-3](#page-36-0) character mode [issues and restrictions, 1-6](#page-17-0) character sets [7-bit, A-2](#page-61-0) [8-bit, A-3](#page-62-0) [multi-byte, A-4](#page-63-0) CLASSPATH variable [description, 4-7](#page-48-0) commands [ipcs, 2-4](#page-25-0) coraenv script [multiple instance machine, 4-9](#page-50-0) [single-instance machine, 4-9](#page-50-0)

### **D**

database [automating startup and shutdown, 4-4](#page-45-0) [creation, 3-6](#page-39-0) [demonstration database, 1-7](#page-18-0) [mount points, 2-5](#page-26-0) Database Configuration Assistant [creating a pre-configured database, 3-6](#page-39-0) DBAs [See administrators](#page-43-0) DBCA [See Oracle Database Configuration Assistant](#page-15-0) [dbshut script, 4-4](#page-45-0) [dbstart script, 4-4](#page-45-0) [de-installing products, 3-6](#page-39-0) DISPLAY variable [description, 2-8](#page-29-0) documentation [accessing, 4-18](#page-59-0) [location, 4-18](#page-59-0) [navigation files, 4-18](#page-59-0) [viewing requirements, 1-3](#page-14-0)

### **E**

[eight-bit character sets, A-3](#page-62-0) environment [creating common, 4-9](#page-50-0) [requirements, 2-8](#page-29-0) [updating current session, 2-9](#page-30-0) variables [descriptions and settings, 4-7](#page-48-0) [requirements, 2-2](#page-23-0)

#### **F**

files [coraenv, 4-9](#page-50-0) [dbshut, 4-4](#page-45-0) [dbstart, 4-4](#page-45-0) [listener.ora, 4-15](#page-56-0) [modifying init.ora, 4-10](#page-51-0) [Net8 configuration, 4-15](#page-56-0) [oraenv, 4-9](#page-50-0) [oratab, 4-10](#page-51-0) [permissions for creation, 2-3](#page-24-0) [response files, 3-7](#page-40-0) [root.sh, 4-2](#page-43-0) [security, 4-2](#page-43-0) [setting permissions for creation, 2-7](#page-28-0) [sqlnet.ora, 4-15](#page-56-0) [support for very large files, 1-7](#page-18-0) [supported File Systems, 1-6](#page-17-0) [tnsnames.ora, 4-15](#page-56-0)

### **G**

groups [Linux groups, 2-3](#page-24-0)

### **H**

[home directory, 2-6](#page-27-0)

### **I**

init.ora file [modifying parameters, 4-10](#page-51-0) installation [categories, 3-2](#page-35-0) [first time installation, 3-5](#page-38-0) [non-interactive, 1-6,](#page-17-0) [3-7](#page-40-0) [response files, 3-7](#page-40-0) [of additional products after initial](#page-38-0)  installation, 3-5 [Oracle Universal Installer, 3-3](#page-36-0) [using Oracle Universal Installer, 3-5](#page-38-0) [overview, 1-2](#page-13-0) [post-installation tasks, 4-1](#page-42-0) [pre-installation tasks, 2-1](#page-22-0)

[product-specific, 3-2](#page-35-0) [re-installing products, 3-6](#page-39-0) requirements [environment, 2-8](#page-29-0) [interMedia Option, 1-4](#page-15-0) [Net8, 1-5](#page-16-0) [Object Type Translator, 1-4](#page-15-0) [Optimal Flexible Architecture, 1-7](#page-18-0) [Oracle Call Interface, 1-4](#page-15-0) [Oracle Connection Manager, 1-5](#page-16-0) [Oracle Database Configuration Assistant, 1-4](#page-15-0) [Oracle Intelligent Agent, 1-5](#page-16-0) [Oracle JDBC Drivers, 1-4](#page-15-0) [Oracle JServer, 1-4](#page-15-0) [Oracle Names, 1-5](#page-16-0) [Oracle Parallel Server, 1-4](#page-15-0) [Oracle Partitioning Option, 1-4](#page-15-0) [Oracle Partitioning option, 1-4](#page-15-0) [Oracle Programmer, 1-4](#page-15-0) [Oracle SQLJ, 1-4](#page-15-0) [Oracle Universal Installer, 1-4](#page-15-0)  $Pro<sup>*</sup>C/C++, 1-4$ [product-specific, 1-4](#page-15-0) [Server, 1-4](#page-15-0) [SQL\\*Plus, 1-4](#page-15-0) [TCP/IP protocol, 1-5](#page-16-0) Installer [See Oracle Universal Installer](#page-15-0) instance name [description, 4-8](#page-49-0) interMedia Option [installation requirements and tasks, 1-4](#page-15-0) ipcs command [checking shared memory, 2-4](#page-25-0) issues and restrictions [port-specific, 1-5](#page-16-0)

### **J**

Java Runtime Environment [JRE, 1-6](#page-17-0)

### **K**

ker[nel](#page-23-0)

[parameter settings, 2-2,](#page-23-0) [2-4](#page-25-0)

### **L**

LD\_LIBRARY\_PATH variable [description, 4-7](#page-48-0) Linux accounts [how to create, 2-6](#page-27-0) [requirements, 2-3](#page-24-0) [updating after installation, 4-8](#page-49-0) Linux environment [summary of requirements, 2-2](#page-23-0) [Linux groups, 2-6](#page-27-0) [how to create, 2-6](#page-27-0) [requirements, 2-3](#page-24-0) Linux kernel [how to configure, 2-4](#page-25-0) [parameter settings, 2-2,](#page-23-0) [2-4](#page-25-0) [listener.ora file, 4-15](#page-56-0)

### **M**

[migration, 3-6](#page-39-0) mount points [naming conventions, 2-5](#page-26-0) [requirements, 2-3](#page-24-0) [multi-byte character sets, A-4](#page-63-0)

## **N**

Names Server [post-installation tasks, 4-16](#page-57-0) National Language Support [languages, A-2](#page-61-0) [sort sequences, A-2](#page-61-0) [supported character sets, A-2](#page-61-0) [territories, A-2](#page-61-0) Net8 [installation requirements and tasks, 1-5](#page-16-0) [Net8 Configuration Assistant, 2-10](#page-31-0)[, 4-15](#page-56-0) [post-installation tasks, 4-14](#page-55-0) [pre-installation tasks, 2-10](#page-31-0) **NetWizard** [See Net8, Net8 Configuration Assistant](#page-56-0) NLS\_LANG variable

[description, 2-9](#page-30-0)

### **O**

Object Type Translator [installation requirements and tasks, 1-4](#page-15-0) OFA [See Optimal Flexible Architecture](#page-18-0) operating system [requirements, 1-3](#page-14-0) [OPERATOR role, 2-6](#page-27-0) Optimal Flexible Architecture [installation issues and restrictions, 1-7](#page-18-0) options [installation requirements and tasks, 1-4](#page-15-0) ORA\_NLS variable [description, 2-9](#page-30-0) oracle account [home directory, 2-6](#page-27-0) [how to create, 2-6](#page-27-0) [post-installation tasks, 4-7](#page-48-0) [pre-installation tasks, 2-7](#page-28-0) [requirements, 2-6](#page-27-0) [security, 2-7](#page-28-0) Oracle Call Interface [installation requirements and tasks, 1-4](#page-15-0) Oracle Connection Manager [installation requirements and tasks, 1-5](#page-16-0) Oracle Database Configuration Assistant [installation requirements and tasks, 1-4](#page-15-0) Oracle Intelligent Agent [installation requirements and tasks, 1-5](#page-16-0) Oracle interMedia [data dictionary space requirements, 4-13](#page-54-0) [post-installation tasks, 4-13](#page-54-0) [SYSTEM tablespace, 4-13](#page-54-0) Oracle JDBC Drivers [installation requirements and tasks, 1-4](#page-15-0) Oracle JServer [installation requirements and tasks, 1-4](#page-15-0) Oracle Names [installation requirements and tasks, 1-5](#page-16-0) Oracle Names Server [pre-installation tasks, 2-10](#page-31-0) Oracle Parallel Server

[installation requirements and tasks, 1-4](#page-15-0) [Re-Installing Oracle Parallel Server, 3-6](#page-39-0) Oracle Partitioning Option [installation requirements and tasks, 1-4](#page-15-0) Oracle Partitioning option [installation requirements and tasks, 1-4](#page-15-0) [Oracle patches, 4-10](#page-51-0) Oracle Precompilers [post-installation tasks, 4-14](#page-55-0) Oracle products [pre-installation tasks, 2-9](#page-30-0) Oracle Programmer [installation requirements and tasks, 1-4](#page-15-0) Oracle Server [automating startup and shutdown, 4-4](#page-45-0) [installation requirements and tasks, 1-4](#page-15-0) [post-installation tasks, 4-13](#page-54-0) [restarting, 4-5](#page-46-0) [roles, 2-6](#page-27-0) [security, 2-6](#page-27-0) [shutdown, 4-5](#page-46-0) oracle software owner [See oracle account](#page-28-0) Oracle SQLJ [installation requirements and tasks, 1-4](#page-15-0) Oracle Universal Installer [de-installing products, 3-6](#page-39-0) [first time installation, 3-5](#page-38-0) [installation requirements and tasks, 1-4](#page-15-0) [response files, 3-8](#page-41-0) [error handling, 3-8](#page-41-0) [specifying a response file, 3-8](#page-41-0) [validation, 3-8](#page-41-0) silent install [See installation, non-interactive](#page-40-0) [starting, 3-3](#page-36-0) ORACLE\_BASE variable [description, 2-8,](#page-29-0) [4-8](#page-49-0) [requirements, 2-3](#page-24-0) ORACLE\_HOME variable [and oracle account home directory, 2-6](#page-27-0) [description, 4-8](#page-49-0) [requirements, 1-6](#page-17-0) ORACLE\_SID variable [description, 4-8](#page-49-0)

[Oracle8i, 1-4](#page-15-0) oraenv script [multiple instance machine, 4-9](#page-50-0) [single-instance machine, 4-9](#page-50-0) oratab file [post-installation tasks, 4-10](#page-51-0) [OSDBA group, 2-6](#page-27-0) [OSOPER group, 2-6](#page-27-0)  $\Omega$ <sub>III</sub> [See Oracle Universal Installer](#page-15-0)

### **P**

parameters [initialization, 4-10](#page-51-0) [init.ora file, 4-10](#page-51-0) patches [Oracle, 4-10](#page-51-0) PATH variable [description, 4-8](#page-49-0) permissions [file creation, 2-3](#page-24-0) [setting with umask, 2-7](#page-28-0) post-installation tasks [automate database startup and shutdown, 4-4](#page-45-0) [Names Server, 4-16](#page-57-0) [Net8, 4-14](#page-55-0) [Oracle interMedia, 4-13](#page-54-0) [Oracle Precompilers, 4-14](#page-55-0) [Oracle Server, 4-13](#page-54-0)  $Pro<sup>*</sup>C/C++, 4-14$ [product-specific, 4-12](#page-53-0) [running root.sh, 4-2](#page-43-0) precompilers [software requirements, 1-4](#page-15-0) pre-installation tasks [as the root user, 2-4](#page-25-0) [Net8, 2-10](#page-31-0) [Oracle Names Server, 2-10](#page-31-0)  $Pro<sup>*</sup>C/C++, 2-10$ Pro\*C/C++ [configuration files, 4-14](#page-55-0) [installation requirements and tasks, 1-4](#page-15-0) [post-installation tasks, 4-14](#page-55-0) [pre-installation tasks, 2-10](#page-31-0)

product-specific [installation, 3-2](#page-35-0) [post-installation tasks, 4-12](#page-53-0)

### **R**

Recovery Manager [setting up, 4-14](#page-55-0) [re-installation of products, 3-6](#page-39-0) [related documentation, ix](#page-10-0) [relinking, 2-6](#page-27-0) requirements [CD-ROM, 1-2](#page-13-0) [disk space, 1-3](#page-14-0) [file permissions, 2-3](#page-24-0) [hardware, 1-2](#page-13-0) [Linux accounts, 2-3](#page-24-0) [Linux environment, 2-2](#page-23-0) [Linux groups, 2-3](#page-24-0) [memory, 1-2,](#page-13-0) [1-3](#page-14-0) [mount points, 2-3](#page-24-0) [operating system, 1-3](#page-14-0) [oracle account, 2-6](#page-27-0) [ORACLE\\_BASE variable, 2-3](#page-24-0) [product-specific, 1-4](#page-15-0) [semaphores, 2-2](#page-23-0) [software, 1-3](#page-14-0) [swap space, 1-2](#page-13-0) [system installation, 1-2](#page-13-0) [window manager, 1-3](#page-14-0) response files [error handling, 3-8](#page-41-0) [validation, 3-8](#page-41-0) root user [post-installation tasks, 4-2](#page-43-0) [pre-installation tasks, 2-4](#page-25-0) root.sh script [running, 4-2](#page-43-0)

### **S**

scripts [dbshut, 4-4](#page-45-0) [dbstart, 4-4](#page-45-0) [oraenv \(coraenv\), 4-9](#page-50-0)

[root.sh, 4-2](#page-43-0) [security, 2-6](#page-27-0) [verifying for files, 4-2](#page-43-0) semaphores [requirements, 2-2](#page-23-0) [setting the values, 2-4](#page-25-0) setup tasks [TCP/IP protocol, 2-11](#page-32-0) [seven-bit character sets, A-2](#page-61-0) SGA [See System Global Area](#page-25-0) shared memory [configuring, 2-4](#page-25-0) [maximum, 2-5](#page-26-0) [shutdown and startup, 4-4](#page-45-0) silent install [See installation, non-interactive](#page-40-0) software [mount points, 2-5](#page-26-0) [requirements, 1-3](#page-14-0) SQL\*Plus [installation requirements and tasks, 1-4](#page-15-0) [sqlnet.ora file, 4-15](#page-56-0) [startup and shutdown, 4-4](#page-45-0) System Global Area [init.ora file, 4-10](#page-51-0) [setting shared memory, 2-4](#page-25-0) [system requirements, 1-2](#page-13-0) SYSTEM tablespace [Oracle interMedia database objects, 4-13](#page-54-0)

### **T**

TCP/IP protocol [installation requirements and tasks, 1-5](#page-16-0) [setup tasks, 2-11](#page-32-0) [tnsnames.ora file, 4-15](#page-56-0) TWO\_TASK variable [setting, 4-17](#page-58-0)

### **U**

umask [requirement, 2-3](#page-24-0) [setting, 2-7](#page-31-0)

[upgrading, 1-6,](#page-17-0) [3-6](#page-39-0)

### **V**

very large files  $\sum_{\text{support}, } 1-7$ 

### **W**

[well-known Names Server, 4-16](#page-57-0) window manager [requirements, 1-3](#page-14-0)